# Comfort calls

Bedienungsanleitung

**MELTI** 

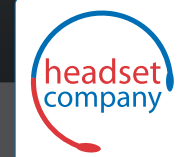

C+HC Computer + Headset Company GmbH Die Headset Spezialisten Borsteler Chaussee 49 | 22453 Hamburg | Tel.: (040) 500 580 20 **www.comhead.de**

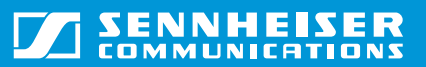

# Inhalt

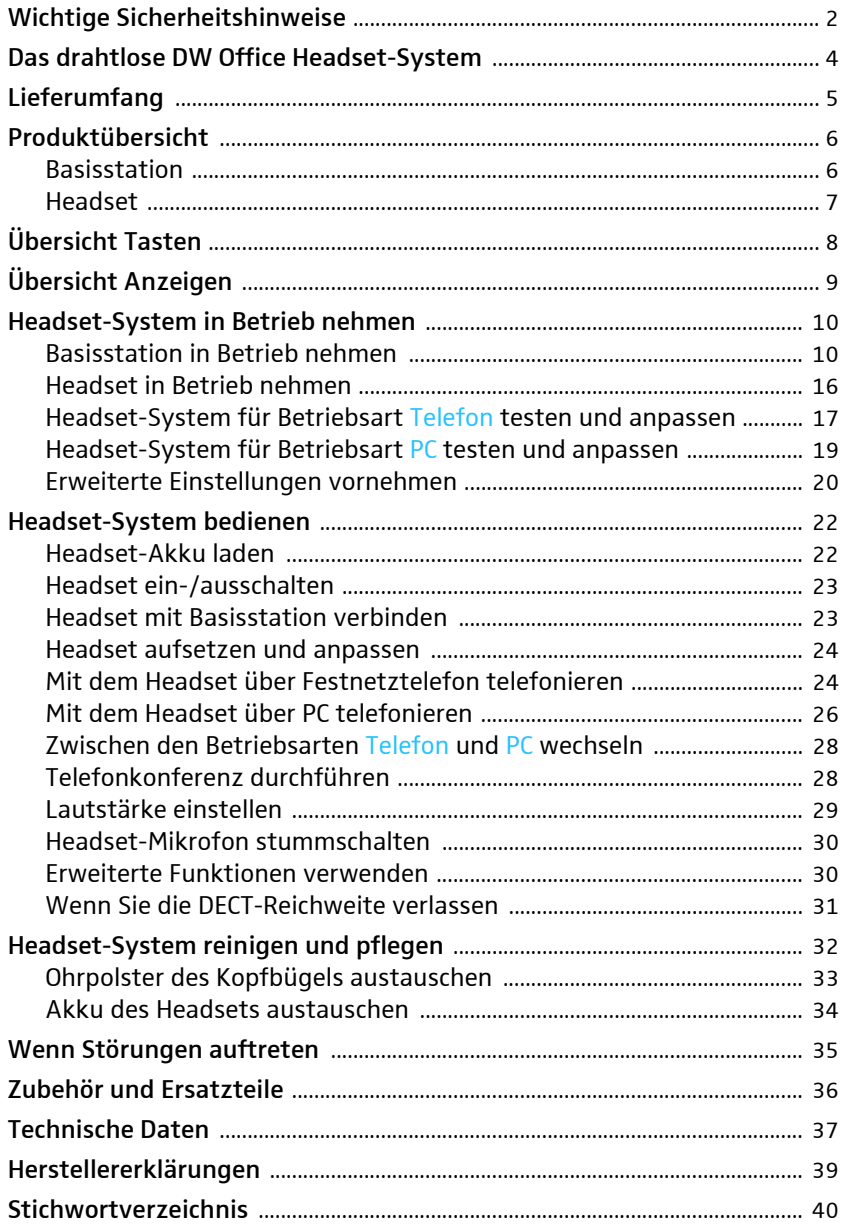

# Wichtige Sicherheitshinweise

<span id="page-2-0"></span>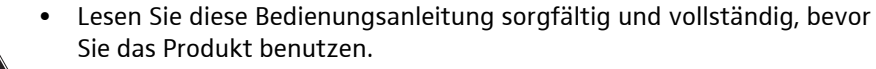

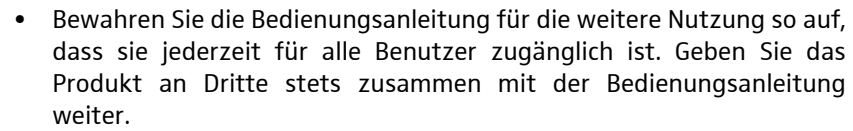

- Benutzen Sie das Produkt nicht, wenn Ihre Umgebung besondere Aufmerksamkeit erfordert (z. B. bei handwerklichen Tätigkeiten).
- Halten Sie das Produkt stets trocken und setzen Sie es weder extrem niedrigen noch extrem hohen Temperaturen aus (+5 °C bis +45 °C).
- Behandeln Sie das Produkt sorgfältig und bewahren Sie es an einem sauberen, staubfreien Ort auf.
- Schalten Sie das Headset nach Gebrauch aus, um den Akku zu schonen.
- Laden Sie mit der Basisstation der DW-Serie\* nur die Headsets der DW-Serie, die mit dem Akku der DW-Serie ausgerüstet sind. Versuchen Sie niemals, andere Akkus oder Batterien mit der Basisstation der DW-Serie aufzuladen.
- Schließen Sie die Kontakte des Produktes niemals kurz. Achten Sie darauf, dass keine metallischen Gegenstände (wie z. B. Büroklammern, Haarnadeln, Ohrringe) an die Schnittstellen und Kontakte geraten.
- Sennheiser Communications haftet nicht für Schäden aus Verbindungsabbrüchen wegen leerer oder überalterter Akkus oder Überschreiten der DECT-Reichweite.
- Das Produkt strahlt Hochfrequenz-Energie ab. Wenn das Produkt nicht so installiert und benutzt wird, wie in dieser Bedienungsanleitung beschrieben, dann kann es andere Hochfrequenzkommunikationen stören. Interferenzen können in jeder Installation auftreten.
- Die Headsets der DW-Serie erzeugen Magnetfelder, die bei Herzschrittmachern und implantierten Defibrillatoren zu Beeinflussungen führen können. Halten Sie die Headsets der DW-Serie von Herzschrittmachern bzw. implantierten Defibrillatoren mindestens 3 cm fern!
- Schützen Sie ihr Gehör vor hoher Lautstärke (siehe "Lautstärke einstellen" auf Seite 29).
- Benutzen Sie ausschließlich von Sennheiser Communications mitgelieferte Steckernetzteile.
- Verwenden Sie das Produkt nicht in der Nähe von Wasser. Setzen Sie das Produkt weder Regen noch Feuchtigkeit aus. Es besteht die Gefahr eines Brandes oder Stromschlags.
- Ziehen Sie das Steckernetzteil aus der Steckdose,
	- um das Produkt vom Netz zu trennen,
	- wenn Gewitter auftreten oder
	- das Produkt über einen längeren Zeitraum nicht verwendet wird.
- Betreiben Sie das Steckernetzteil ausschließlich an Stromquellentypen, die den Angaben im Kapitel "Technische Daten" auf Seite [37](#page-37-0) entsprechen.
- Achten Sie immer darauf, dass das Steckernetzteil
	- in ordnungsgemäßem Zustand und leicht zugänglich ist,
	- fest in der Steckdose steckt,

<sup>\*</sup> zur DW-Serie gehören: DW Office, DW Office USB, DW Pro1/Pro2, DW Pro1/Pro2 USB. Das Produkt DW 800 gehört nicht zur DW-Serie.

- nur im zulässigen Temperaturbereich betrieben wird,
- Vor Inbetriebnahme sind die jeweiligen länderspezifischen Vorschriften zu beachten!
- nicht abgedeckt oder längerer Sonnenbestrahlung ausgesetzt wird, um eine Überhitzung zu verhindern (siehe "Technische Daten" auf Seite [37\)](#page-37-0).
- Betreiben Sie das Produkt nicht in der Nähe von Wärmequellen.
- Verwenden Sie die von Sennheiser Communications empfohlenen Zusatzgeräte/Zubehörteile (siehe "Zubehör" auf Seite [36\)](#page-36-0).
- Halten Sie Folien und Kunststofftüten der Produktverpackung sowie Zubehör und Kleinteile von Kindern fern – Erstickungsgefahr!

#### Bestimmungsgemäßer Gebrauch

Der bestimmungsgemäße Gebrauch schließt ein,

- dass Sie diese Bedienungsanleitung und insbesondere das Kapitel ["Wichtige Sicherheitshinweise](#page-2-0)" auf Seite [2](#page-2-0) gelesen haben,
- dass Sie das Produkt innerhalb der Betriebsbedingungen nur so einsetzen, wie in dieser Bedienungsanleitung beschrieben.

Als nicht bestimmungsgemäßer Gebrauch gilt, wenn Sie das Produkt anders einsetzen, als es in dieser Bedienungsanleitung beschrieben ist, oder die Betriebsbedingungen nicht einhalten.

#### Sicherheitshinweise für Lithium-Polymer-Akkus

Die Headsets DW 20 HS/DW 30 HS sind mit einem Lithium-Polymer-Akku ausgestattet. Bei Missbrauch oder nicht ordnungsgemäßem Gebrauch können die Akkus auslaufen. In extremen Fällen besteht die Gefahr von

#### WARNUNG • Hitzeentwicklung

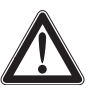

- **Explosion**
- Rauch- oder Gasentwicklung

**Feuerentwicklung** 

Bei Missbrauch oder nicht ordnungsgemäßem Gebrauch übernimmt Sennheiser Communications keine Haftung.

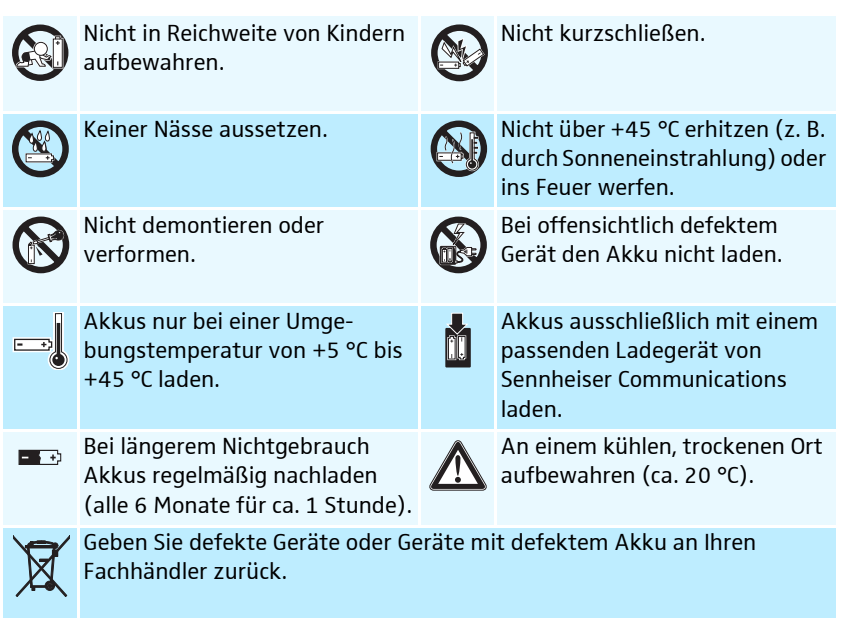

# <span id="page-4-0"></span>Das drahtlose DW Office Headset-System

Sennheiser Communications DW Office ist ein drahtloses DECT-Headset-System für den professionellen Büroeinsatz.

- nutzbar für Festnetztelefon und PC (VoIP)
- schneller und einfacher Verbindungsaufbau zwischen Headset und Basisstation
- hervorragende Klangqualität im Narrowband- und Wideband-Betrieb für optimale Sprachverständlichkeit
- Reichweite bei freier Sicht bis zu 180 m und innerhalb von Gebäuden bis zu 55 m
- 2 komfortable Tragemöglichkeiten des monauralen Headsets per – Ohrbügel-Halterung oder
	- Kopfbügel-Halterung mit Ohrpolster
- Noise Cancelling-Mikrofon für optimale Sprachverständlichkeit ohne störende Hintergrundgeräusche
- Telefonkonferenz mit bis zu 4 Headsets möglich
- schnelles und bequemes Paaren eines neuen Headsets
- lange Akku-Betriebsdauer:
	- bis zu 12 Stunden Sprechzeit im Narrowband-Betrieb
	- bis zu 8 Stunden Sprechzeit im Wideband-Betrieb
	- bis zu 4 Tage Standby-Betrieb
- schnelle und komfortable Ladefunktion des Headsets (1 Stunde)
- Software HeadSetup für komfortable Anrufsteuerung und Headsetverwaltung direkt am PC
- Headset kann in vorhandene DECT-GAP-Systeme eingebunden werden

#### <span id="page-4-1"></span>**DECT**

Sennheiser Communications setzt für das drahtlose DW-Headset-System die DECT-Funktechnologie ein. Diese Technologie bietet durch dynamische Anpassung der Sendeleistung eine hohe Funkreichweite, eine minimale Strahlenbelastung und verfügt über eine gute Energieeffizienz. Die verschlüsselte Funkübertragung gewährleistet Ihnen größtmögliche Sicherheit für die drahtlose Kommunikation.

# <span id="page-5-0"></span>Lieferumfang

- 1 Basisstation
- 1 Headset mit integriertem Akku
- 1 flexibler Ohrbügel
- 1 Kopfbügel
- 1 Namensschild mit Abstandshalter (vormontiert)
- 1 Namensschild
- 1 Steckernetzteil
- 1 Telefonkabel
- 1 USB-Kabel
- 1 Safety Guide (Broschüre mit wichtigen Sicherheitsinformationen)
- 1 Quick Guide (Anleitung zum schnellen Start)
- 1 CD-ROM (enthält u. a. die Software HeadSetup und eine Bedienungsanleitung im PDF-Format)

# <span id="page-6-0"></span>Produktübersicht

# <span id="page-6-1"></span>Basisstation

<span id="page-6-18"></span><span id="page-6-17"></span><span id="page-6-16"></span><span id="page-6-15"></span><span id="page-6-14"></span><span id="page-6-13"></span><span id="page-6-12"></span><span id="page-6-11"></span><span id="page-6-10"></span><span id="page-6-9"></span><span id="page-6-8"></span><span id="page-6-7"></span><span id="page-6-6"></span><span id="page-6-5"></span><span id="page-6-4"></span><span id="page-6-3"></span><span id="page-6-2"></span>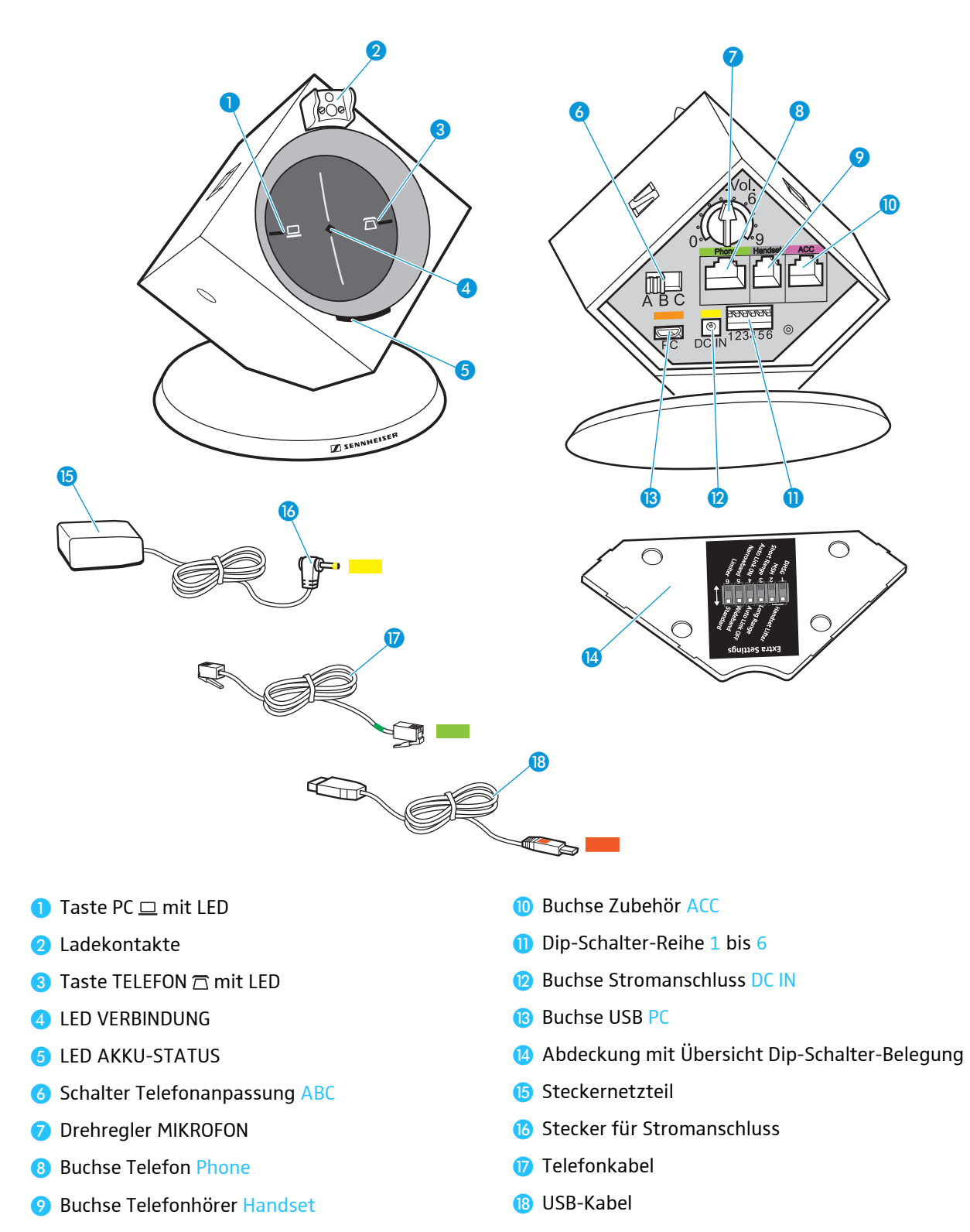

# <span id="page-7-0"></span>Headset

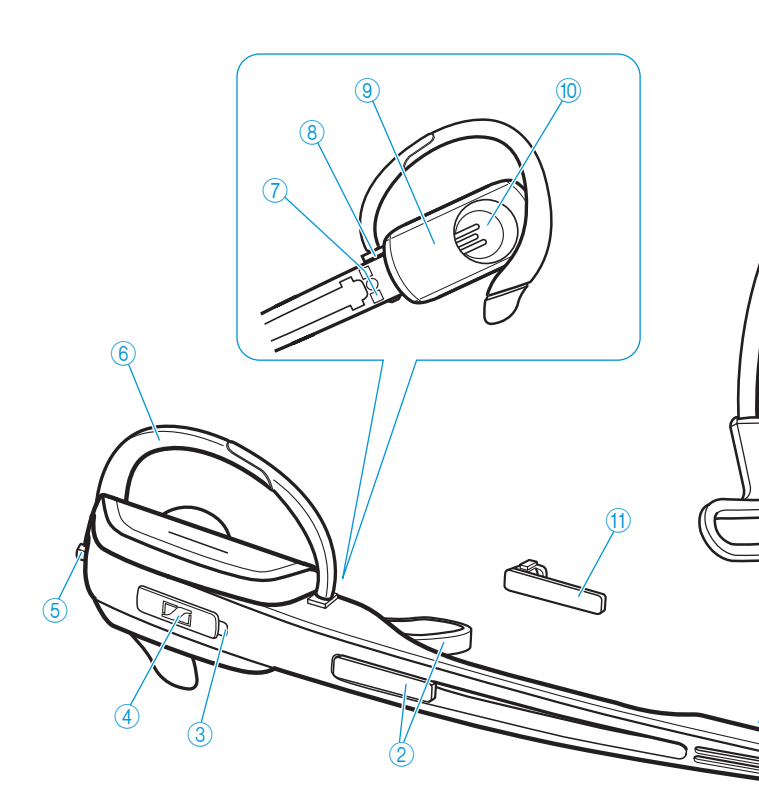

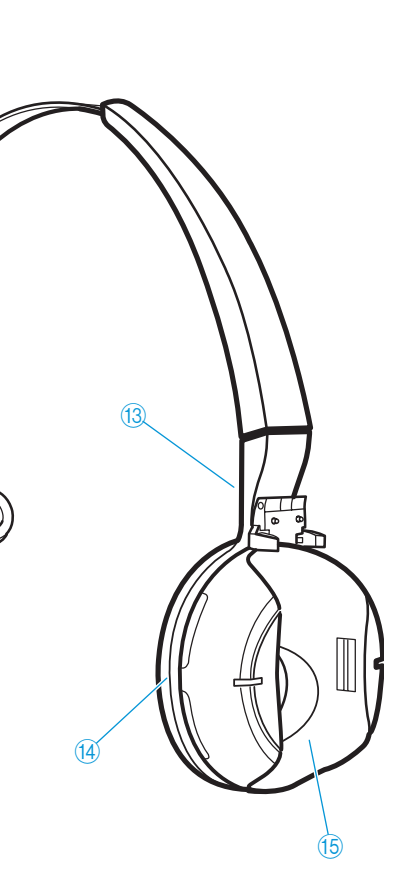

- Mikrofon
- <span id="page-7-5"></span>Namensschild mit Abstandshalter
- <span id="page-7-8"></span>**3** LED HEADSET
- <span id="page-7-1"></span>4 Taste Z VERBINDUNG
- <span id="page-7-2"></span>Taste AUDIO
- <span id="page-7-3"></span>Ohrbügel (flexibel)
- Ladekontakte
- <span id="page-7-4"></span>Ohrbügelhalterung

<span id="page-7-12"></span>Akkufachabdeckung

 $\overline{1}$ 

 $\circled{12}$ 

- Ohrhörer
- <span id="page-7-6"></span>Namensschild
- <span id="page-7-9"></span><sup>2</sup> Kopfbügel
- <span id="page-7-11"></span><sup>3</sup> Ladekontakte
- <span id="page-7-10"></span>(4) Ohrpolster
- <span id="page-7-7"></span><sup>(15</sup>) Halterung für Headset

# Übersicht Tasten

# Basisstation

<span id="page-8-0"></span>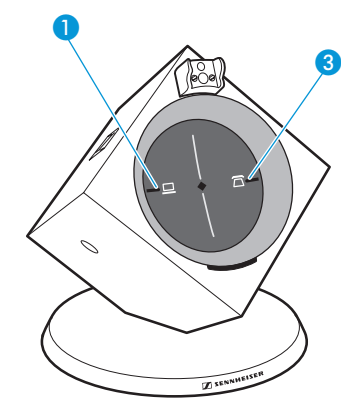

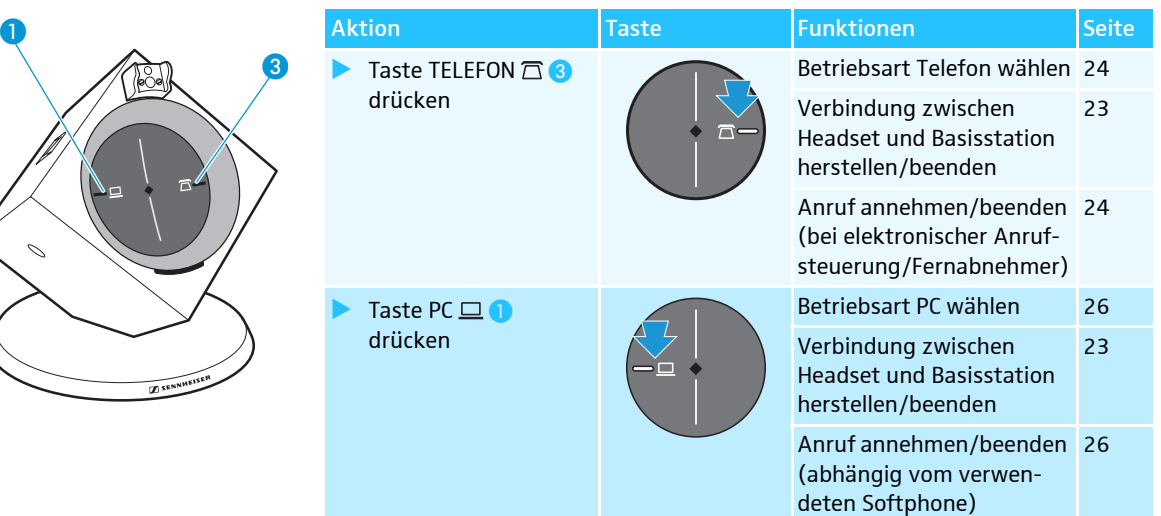

# Headset

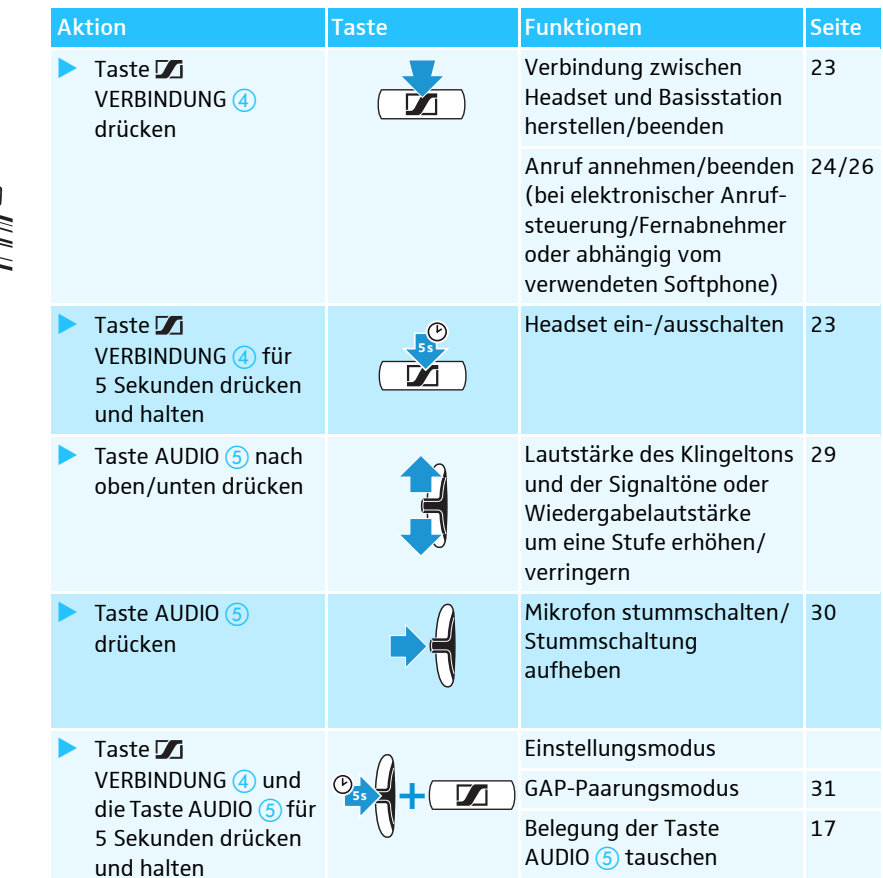

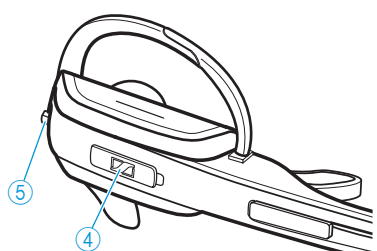

# Übersicht Anzeigen

# Basisstation

<span id="page-9-1"></span><span id="page-9-0"></span>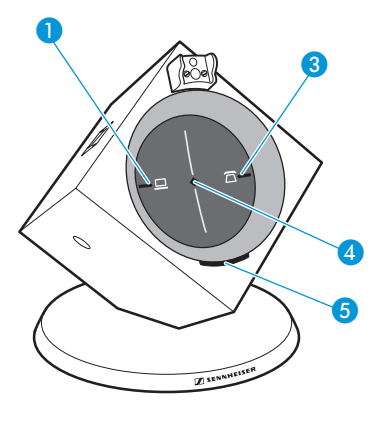

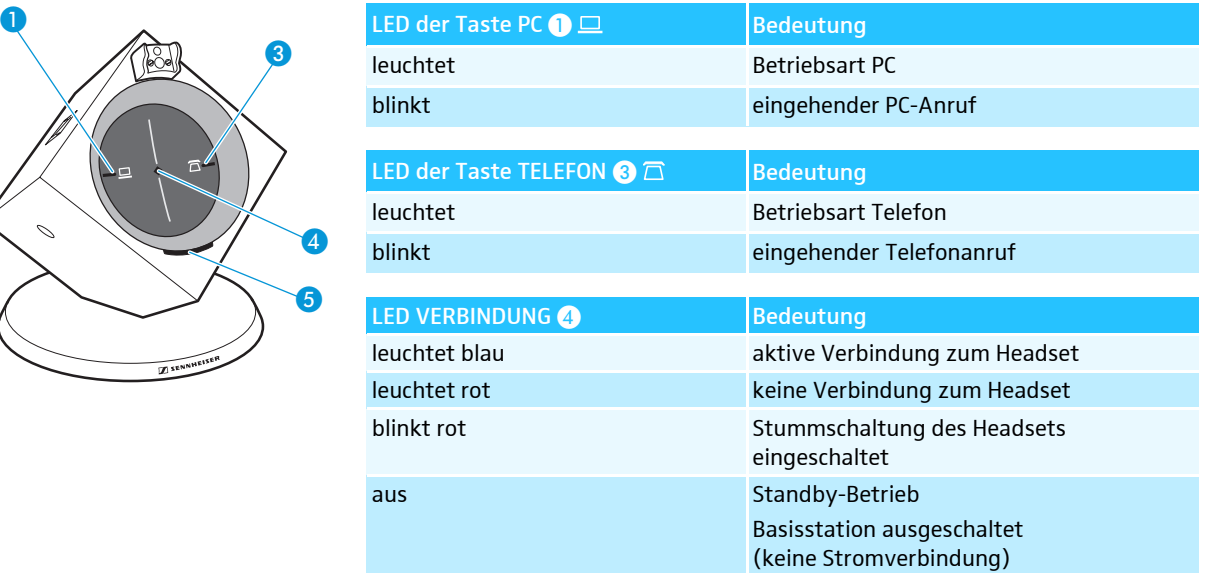

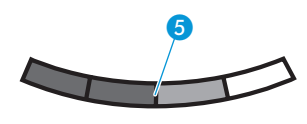

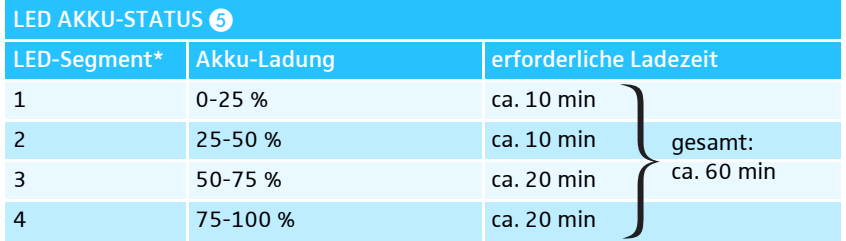

\* jedes Segment wird beim Laden in 5 Stufen heller

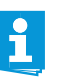

Wenn LED-Segment 1 schwach leuchtet oder blinkt, ist die Akku-Ladung nahezu aufgebraucht. Laden Sie den Akku in diesem Fall innerhalb der nächsten Minuten auf (siehe Seite [22](#page-22-1)).

# Headset

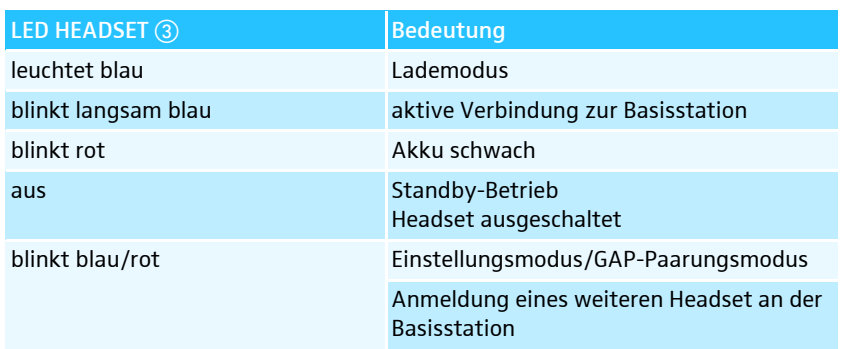

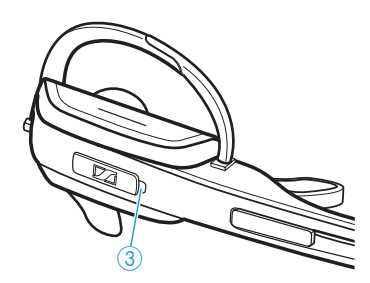

# Headset-System in Betrieb nehmen

# Basisstation in Betrieb nehmen

<span id="page-10-1"></span><span id="page-10-0"></span>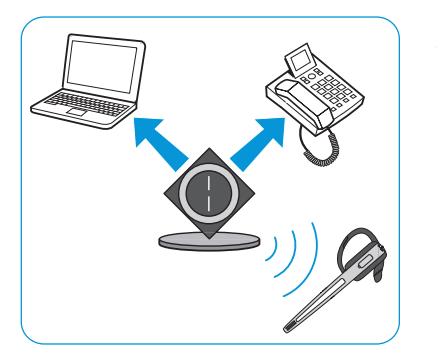

Ø

Sie können das Headset-System mit Ihrem Festnetztelefon (Betriebsart Telefon) und/oder Ihrem PC (Betriebsart PC) verwenden. Die Basisstation steuert hierbei die drahtlose Kommunikation zwischen den Produkten.

#### <span id="page-10-2"></span>Abdeckung abnehmen/anbringen

Um die Abdeckung abzunehmen:

 $\blacktriangleright$ Entfernen Sie die Abdeckung (4), indem Sie mit einem Finger und mit Hilfe der oberen Aussparung die Abdeckung aufklappen.

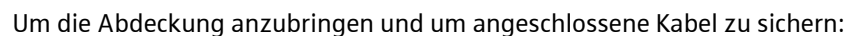

- Setzen Sie die Abdeckung (4) auf die Rückseite der Basisstation (siehe Abbildung).
- $\blacktriangleright$ Rasten Sie die Abdeckung <sup>14</sup> ein, indem Sie die Abdeckung nach oben klappen.

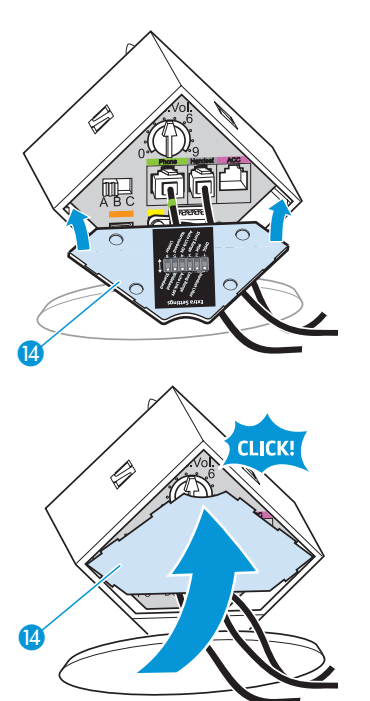

#### <span id="page-11-0"></span>Basisstation an das Stromnetz anschließen

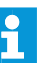

- Die Basisstation ist sofort funktionsbereit, wenn sie mit dem Stromnetz verbunden ist.
- $\blacktriangleright$ Verbinden Sie den Stecker des Steckernetzteils **6** mit der Buchse Stromanschluss DC IN (2).

- $\blacktriangleright$ Stecken Sie das Steckernetzteil **is** in eine Steckdose. Die LED VERBINDUNG 4 leuchtet rot. Die zuletzt verwendete Betriebsart-LED der Taste TELEFON  $\Box$  **O** oder PC  $\Box$  **O** leuchtet weiß.
- Wenn Sie das Headset-System ausschließlich für die Betriebsart PC  $\mathbf{1}$ verwenden, genügt die Stromversorgung über das USB-Kabel. Die Ladefunktion innerhalb der angegebenen Zeiten (siehe Seite [22](#page-22-1)) und die Betriebsart Telefon erfordern das Steckernetzteil.

#### <span id="page-11-1"></span>Basisstation an ein Festnetztelefon anschließen

Wenn Ihr Telefon eine Headset-Buchse für die elektronische Anrufsteuerung besitzt, nutzen Sie diese Anschlussmöglichkeit.

Es gibt folgende Möglichkeiten, die Basisstation an ein Festnetztelefon anzuschließen:

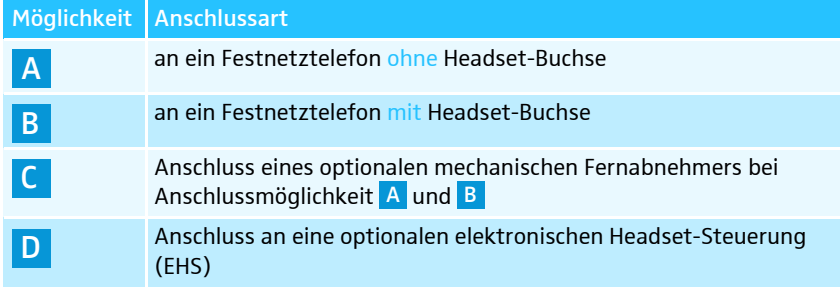

• Wählen Sie ihre Anschlussart aus und gehen Sie vor, wie unter A, B, C oder D auf den folgenden Seiten beschrieben.

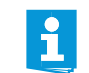

Weitere Informationen zu individuellen Einstellungen des Headset-Systems über die Dip-Schalter-Reihe **(1)** finden Sie auf Seite [20.](#page-20-0)

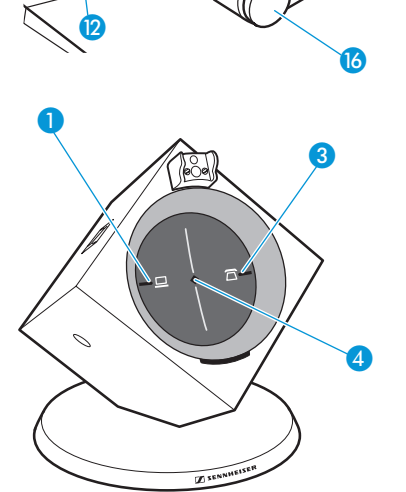

 $\sqrt{2}$ 

#### <span id="page-12-1"></span>Basisstation an ein Festnetztelefon ohne Headset-Buchse anschließen A

- **Entfernen Sie das Telefonhörerkabel aus dem Telefon.**
- $\blacktriangleright$ Schließen Sie das Telefonhörerkabel an die Buchse Handset (a) an.
- -Verbinden Sie die Buchse Telefon Phone <sup>8</sup> über das Telefonkabel <sup>1</sup> mit der Buchse des Telefonhörerkabels am Telefon.

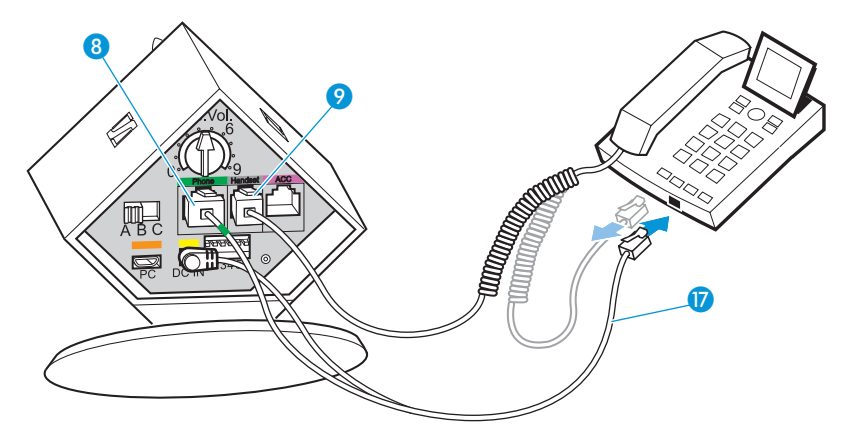

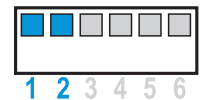

- ► Schieben Sie die Dip-Schalter **ID** Nummer 1 und 2 in die obere Stellung.
- Basisstation an ein Festnetztelefon mit Headset-Buchse anschließen B
- <span id="page-12-0"></span> $\blacktriangleright$  . Verbinden Sie die Buchse Telefon Phone <sup>3</sup> über das Telefonkabel mit der Headset-Buchse Ihres Telefons.

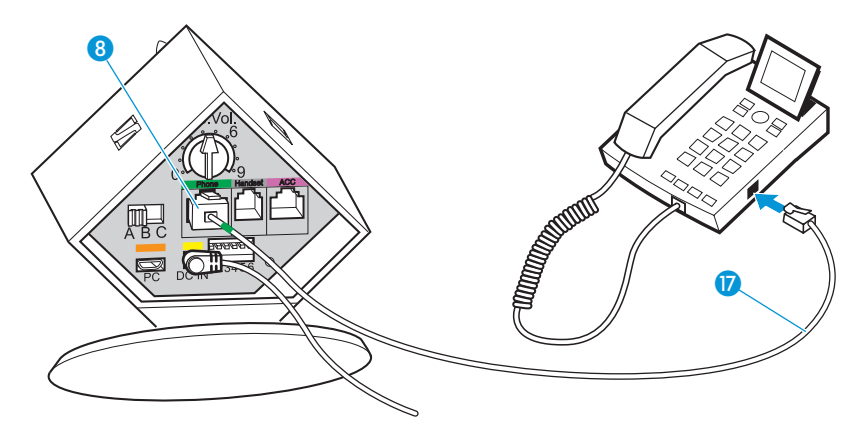

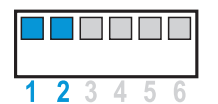

**Schieben Sie die Dip-Schalter 10 Nummer 1 und 2 in die obere Stellung.** 

Anschluss an eine optionalen mechanischen Fernabnehmers bei Anschlussmöglichkeit A und B l c

> Anschluss einer optionalen elektronischen Headset-

Steuerung (EHS)

D

<span id="page-13-1"></span>Sie können den mechanischen Fernabnehmer HSL 10 von Sennheiser Communications verwenden (siehe ["Zubehör und Ersatzteile"](#page-36-0) auf Seite [36](#page-36-0)):

- > Verbinden Sie die Basisstation wie unter Anschlussmöglichkeit A oder B beschrieben.
- $\blacksquare$ Schließen Sie den Fernabnehmer an die Buchse Zubehör ACC (D der Basisstation an.

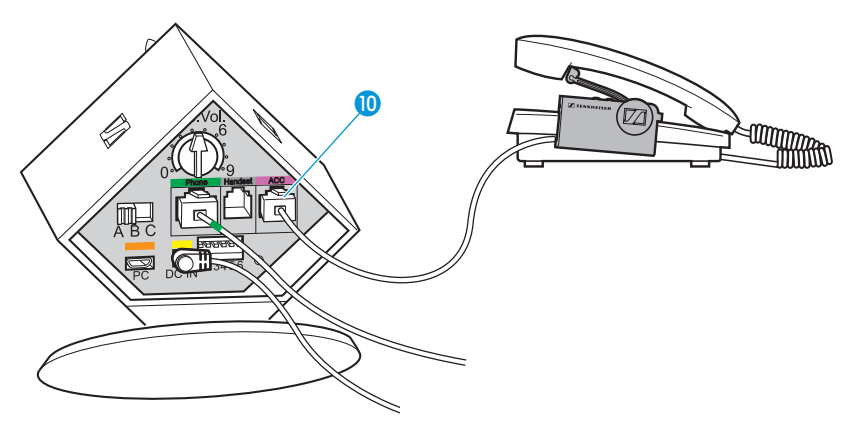

▶ Verbinden Sie den Fernabnehmer mit Ihrem Telefon, wie in der Bedienungsanleitung des Fernabnehmers beschrieben.

<span id="page-13-0"></span>Wenn Ihr Telefon den Fernabnehmer-Standard DHSG oder MSH unterstützt, benötigen Sie ein Verbindungskabel. Für alle weiteren Fernabnehmerstandards erhalten Sie passenden Adapterkabel, die die Steuersignale in den DHSG-Standard umwandeln (siehe ["Zubehör und Ersatzteile](#page-36-0)" auf Seite [36](#page-36-0)).

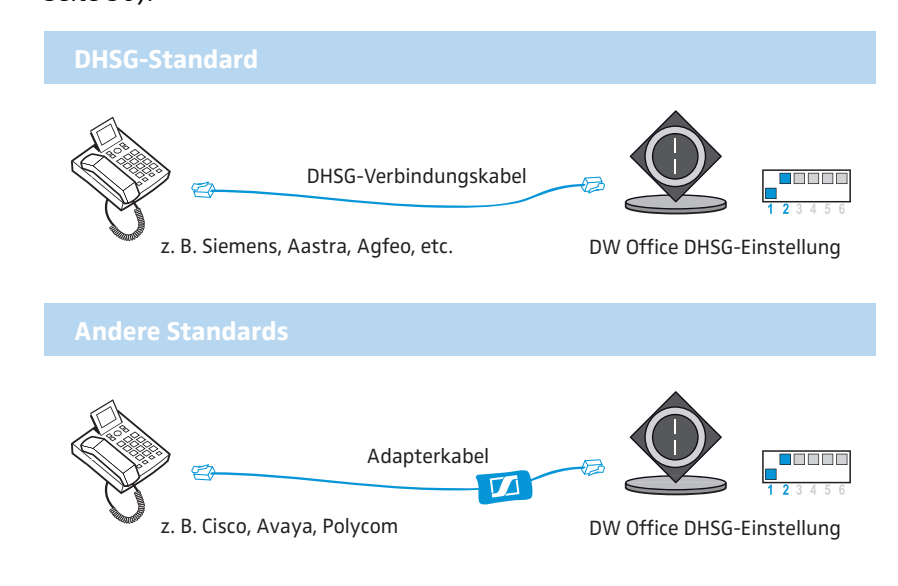

Wenn Sie einen elektronischen Fernabnehmer mit DHSG-Standard oder ein Adapterkabel verwenden:

- $\Delta$ 5
- **Schieben Sie den Dip-Schalter (D) Nummer 1 in die untere Stellung.**
- **Schieben Sie den Dip-Schalter 10 Nummer 2 in die obere Stellung.**

mmmn

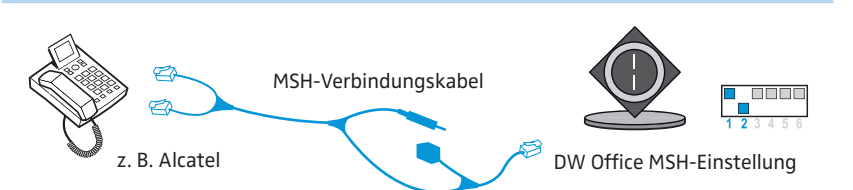

Wenn Sie einen elektronischen Fernabnehmer mit MSH-Standard verwenden:

- $\blacktriangleright$ Schieben Sie den Dip-Schalter **In** Nummer 1 in die obere Stellung.
- $\blacksquare$ Schieben Sie den Dip-Schalter **II** Nummer 2 in die untere Stellung.

Die für Ihr Telefon erforderlichen Verbindungs- oder Adapterkabel erhalten Sie bei Ihrem Sennheiser-Partner. Weitere Informationen finden Sie im Internet unter www.senncom.com/headsetselector.

#### <span id="page-14-0"></span>Basisstation aufstellen

▶ Stellen Sie die Basisstation mit einem Abstand von mindestens 15 bis 20 cm zum Festnetztelefon auf.

#### <span id="page-14-1"></span>Basisstation mit PC verbinden

Sie können das Headset-System mit einem Computer verbinden, um es für Internet-Telefonie (VoIP) mit Softphones oder Multimedia-Anwendungen zu nutzen.

 $\blacktriangleright$ Verbinden Sie die Buchse PC (B über das USB-Kabel B mit einer USB-Buchse Ihres Computers.

Ihr Betriebssystem erkennt das USB-Audiogerät "Sennheiser DECT" und installiert die notwendigen Treiber.

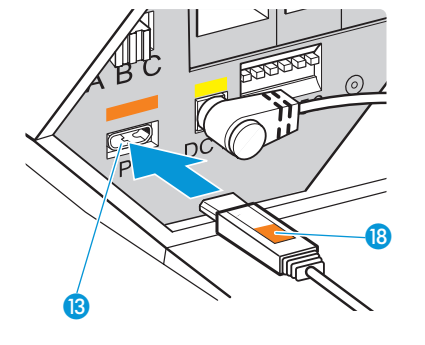

#### <span id="page-15-0"></span>Software HeadSetup installieren

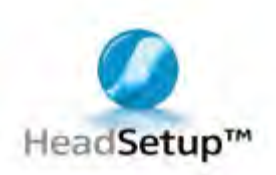

Die Software HeadSetup ermöglicht, dass das Headset-System mit einer Vielzahl von Softphones kommunizieren kann und Sie die Anrufsteuerungs-Funktionen nutzen können. Auch ohne die Software HeadSetup steht Ihnen das Headset-System als Gerät zur Audioein- und -ausgabe zur Verfügung.

Aktualisierungen und weitere Informationen über die Software HeadSetup finden Sie im Internet unter www.senncom.com/headsetup oder über die Update-Funktion der Software.

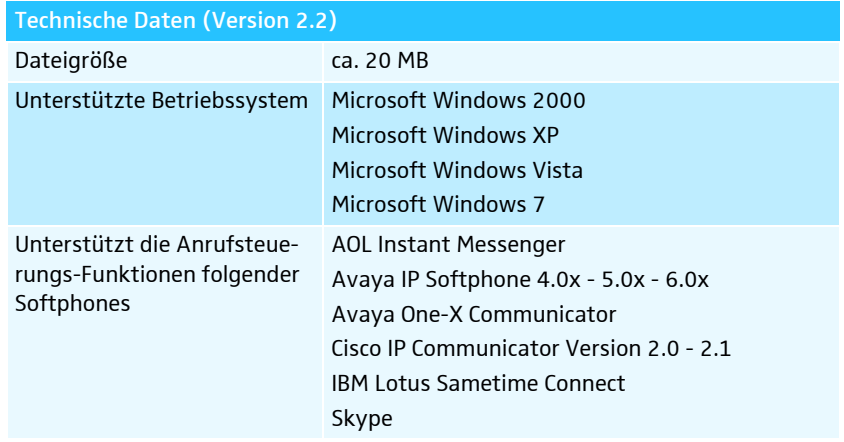

Um die Software HeadSetup zu installieren:

- Starten Sie die Datei "HeadSetup USB version X.X.exe" im Ordner "HeadSetup" auf der beiliegenden CD-ROM.
- **Folgen Sie den Anweisungen des Installationsprogramms.**

Weitere Informationen und Verwendungshinweise entnehmen Sie der Hilfe des Programms:

▶ Klicken Sie auf die Schaltfläche "Hilfe".

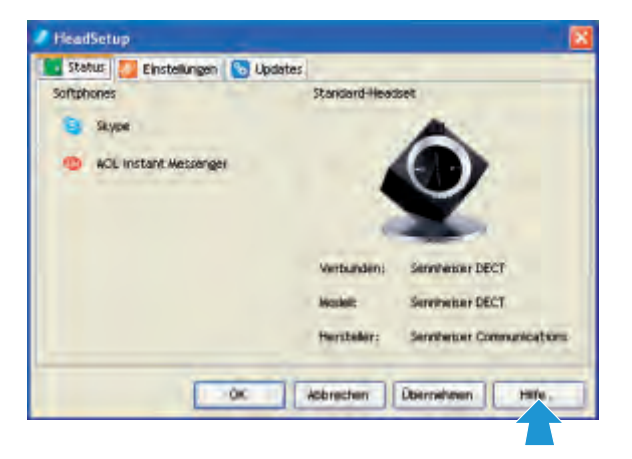

# Headset in Betrieb nehmen

Das Headset können Sie am rechten oder linken Ohr mit dem flexiblen Ohrbügel oder dem Kopfbügel mit gepolstertem Ohrhörer tragen.

<span id="page-16-0"></span>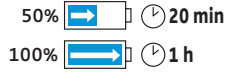

Wenn Sie das Headset zum ersten Mal verwenden, laden Sie den Akku für mindestens 20 Minuten (siehe Seite [22\)](#page-22-1).

#### <span id="page-16-2"></span>Ohrbügel anbringen

i

Stecken Sie den Ohrbügel  $\odot$  in die Ohrbügelbefestigung  $\odot$ .

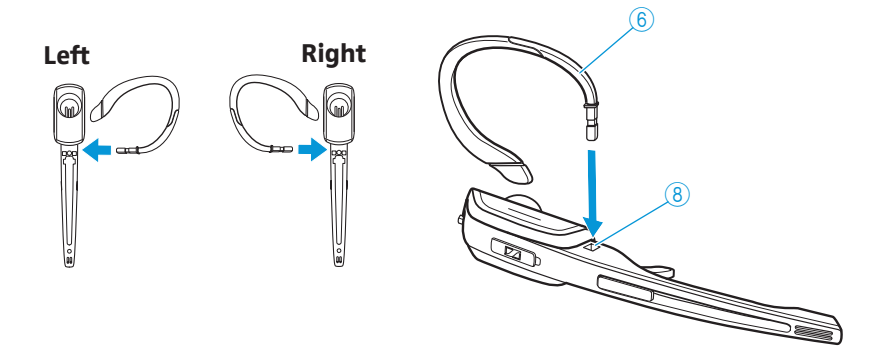

#### <span id="page-16-1"></span>Kopfbügel anbringen

- **Lösen Sie ggf. den Ohrbügel, indem Sie ihn vorsichtig nach oben** abziehen.
- labe Wechseln Sie das Namenschild mit Abstandshalter (2) gegen das einfache Namensschild (1) aus.
- **E** Fügen Sie das Headset in die Halterung (5 des Kopfbügels ein.

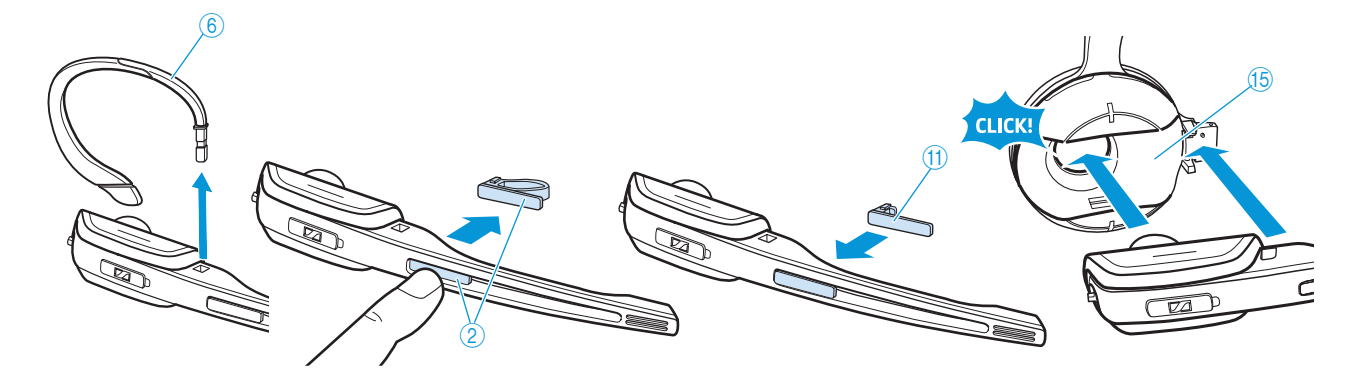

#### <span id="page-17-2"></span>Headset kennzeichnen

Mit dem Namensschild  $\Omega$  oder  $\Omega$  kennzeichnen Sie das Headset.

- Wechseln Sie die Beschriftung des Namensschilds aus.

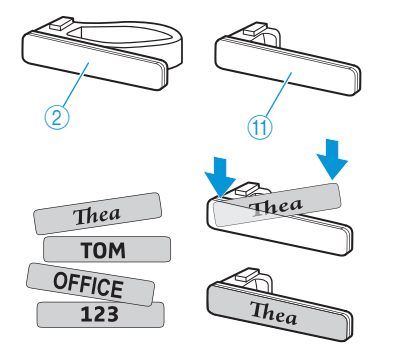

Auf der CD-ROM finden Sie die PDF-Datei "Nameplate-template.pdf", mit der Sie individuelle Namensschilder erstellen und drucken können.

#### <span id="page-17-1"></span>Taste AUDIO 5 anpassen

Damit die Bedienung der Taste AUDIO 6 unabhängig davon ist, an welchem Ohr Sie das Headset tragen, können Sie die Belegung der Taste AUDIO <sup>6</sup> anpassen. Im Auslieferungszustand ist das Headset für das Tragen am rechten Ohr voreingestellt. Die Lautstärke wird durch die Bewegung der Taste AUDIO  $(5)$  nach oben erhöht und nach unten verringert (siehe Seite [29\)](#page-29-0).

Um die Belegung der Taste AUDIO 6 zu ändern:

- ► Halten Sie die Taste **7** VERBINDUNG 4 und Taste AUDIO 6 gleichzeitig für 5 Sekunden gedrückt. Die LED HEADSET (3) blinkt abwechselnd blau/rot.
- $\triangleright$  Drücken Sie die Taste AUDIO  $\circled{5}$  in die Richtung, in die Sie die Lautstärke erhöhen möchten, bis die LED HEADSET 3 erlischt. Das Headset befindet sich wieder im Standby-Betrieb.

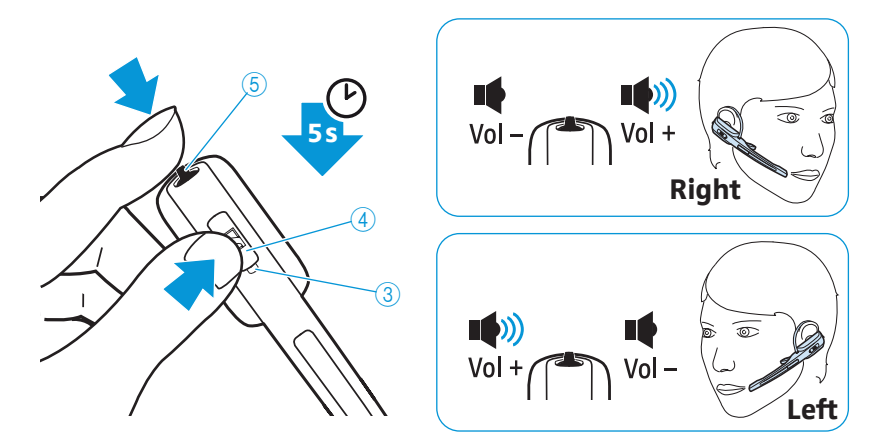

# <span id="page-17-0"></span>Headset-System für Betriebsart Telefon testen und anpassen

<span id="page-17-3"></span>Telefon-Anschluss testen

Wenn die Betriebsart PC gewählt ist (LED der Taste PC  $\Box$  **n** leuchtet weiß):

In Drücken Sie an der Basisstation die Taste TELEFON  $\Box$ Die Basisstation ist auf die Betriebsart Telefon gestellt und die LED der Taste TELEFON □ 8 leuchtet weiß.

**Drücken Sie entweder am Headset die Taste II VERBINDUNG 4 oder an** der Basisstation die Taste TELEFON  $\Box$   $\Theta$ .

Eine Verbindung zwischen Headset und Basisstation wird hergestellt, die LED VERBINDUNG 4 leuchtet blau und die LED HEADSET 3 blinkt blau.

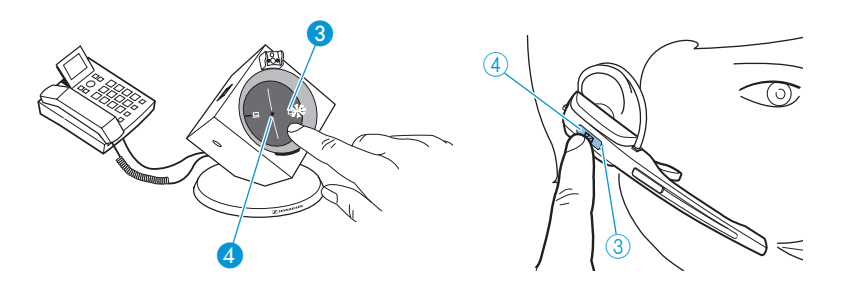

 $\blacktriangleright$  Heben Sie den Telefonhörer ab (erfolgt automatisch bei einem angeschlossenen Fernabnehmer).

Das System ist korrekt angeschlossen, wenn Sie ein klares Freizeichen hören und Ihr Gesprächspartner Sie in angenehmer Lautstärke hört. Ist das Audiosignal/Freizeichen gestört, passen Sie das Audiosignal an (siehe Seite [18](#page-18-0)). Wenn Ihr Gesprächspartner Sie nicht gut hören kann, passen Sie die Mikrofonempfindlichkeit an (siehe Seite [18](#page-18-1)).

#### <span id="page-18-0"></span>Audiosignal des Freizeichens anpassen

▶ Wählen Sie diejenige Position A (Auslieferungszustand), B oder C, in der Sie ein deutliches und klares Freizeichen im Headset hören.

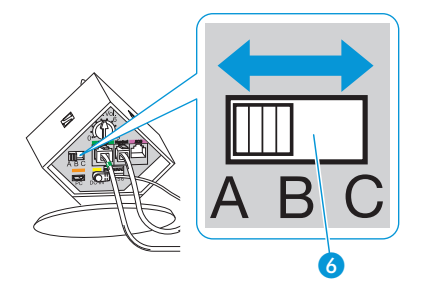

#### <span id="page-18-1"></span>Mikrofonempfindlichkeit einstellen

Im Auslieferungszustand ist der Drehregler Mikrofon  $\bullet$  etwa auf Position 4 eingestellt. Diese Einstellung eignet sich für die meisten Telefone und führt zu einer guten Lautstärke Ihrer Stimme. Um die Lautstärke zu verändern, passen Sie die Mikrofonempfindlichkeit an.

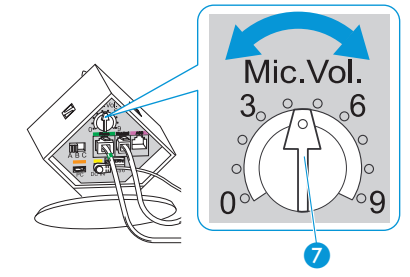

- Der Drehregler Mikrofon **D** regelt ausschließlich die Mikrofonf empfindlichkeit in der Betriebsart Telefon.
- $\blacktriangleright$  Rufen Sie jemanden an, der Ihnen hilft, die Empfindlichkeit des Headset-Mikrofons korrekt einzustellen (siehe Seite [24](#page-24-1)).
- $\blacktriangleright$ Stellen Sie mit dem Drehregler Mikrofon **D** die Mikrofonempfindlichkeit so ein, dass Ihr Gesprächspartner Sie in angenehmer Lautstärke hört.

# <span id="page-19-0"></span>Headset-System für Betriebsart PC testen und anpassen

#### <span id="page-19-2"></span>PC-Anschluss testen

Wenn die Betriebsart Telefon gewählt ist (LED der Taste TELEFON  $\Box$ leuchtet weiß):

- **Drücken Sie an der Basisstation die Taste PC**  $\Box$  **.** Die Basisstation ist auf die Betriebsart PC eingestellt und die LED der Taste PC  $\Box$  leuchtet weiß.
- ▶ Drücken Sie entweder am Headset die Taste **1/2 VERBINDUNG** 4 oder an der Basisstation die Taste PC  $\Box$

Eine Verbindung zwischen Headset und Basisstation wird hergestellt, die LED VERBINDUNG 4 leuchtet blau und die LED HEADSET 3 blinkt blau.

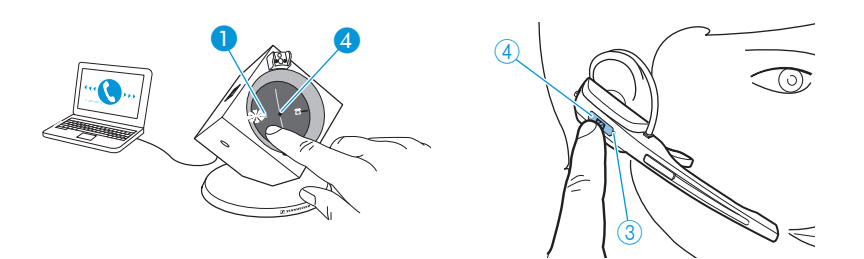

▶ Rufen Sie mit Ihrem Softphone jemanden an, der Ihnen hilft, die Mikrofonempfindlichkeit für die Betriebsart PC korrekt einzustellen (siehe unten).

Das System ist korrekt angeschlossen, wenn Ihr Gesprächspartner Sie in angenehmer Lautstärke hört.

#### <span id="page-19-1"></span>Mikrofonempfindlichkeit einstellen

Stellen Sie die Mikrofonempfindlichkeit abhängig von Ihrem verwendeten Betriebssystem so ein (siehe Bedienungsanleitung Ihres Betriebssystems), dass Ihr Gesprächspartner Sie in angenehmer Lautstärke hört.

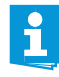

Einige Softphone bieten die Möglichkeit, dass die Mikrofonempfindlichkeit automatisch geregelt wird. Aktivieren Sie ggf. diese Funktion, um das Headsetmikrofon optimal zu nutzen.

# <span id="page-20-0"></span>Erweiterte Einstellungen vornehmen

Über die Dip-Schalter-Reihe können Sie das Headset-System individuell anpassen. Im Auslieferungszustand sind alle Dip-Schalter in der oberen Stellung.

Um die Einstellungen der Dip-Schalter-Reihe **ID** zu ändern:

Beenden Sie eine ggf. bestehende Verbindung zwischen Basisstation und Headset (siehe Seite [23\)](#page-23-1).

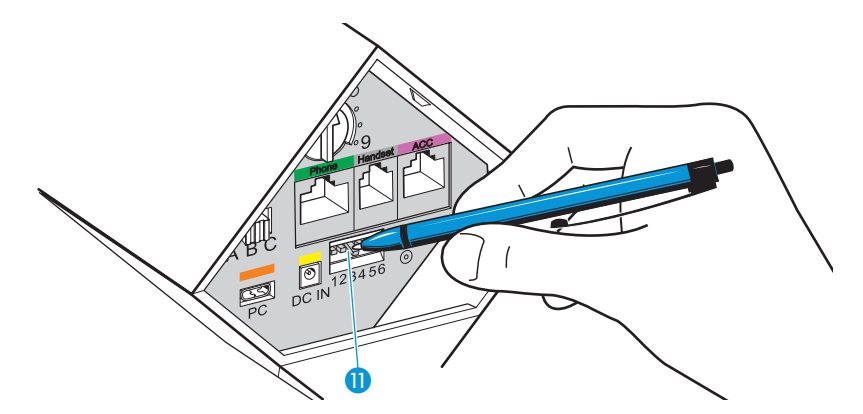

Bewegen Sie die Dip-Schalter mit einem spitzen Gegenstand (z. B. einem Stift) in die gewünschte Stellung.

#### <span id="page-20-2"></span>Fernabnehmer konfigurieren – Dip-Schalter 1 und 2

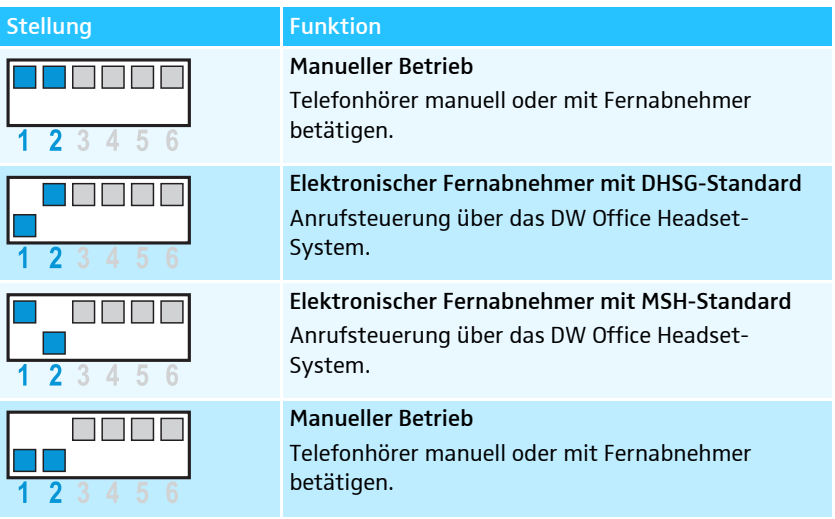

#### <span id="page-20-1"></span>Funkreichweite einstellen – Dip-Schalter 3

Wenn sich viele DECT-Systeme auf engen Raum befinden, können Signalstörungen auftreten. In diesem Fall sollten Sie die Funkreichweite verändern.

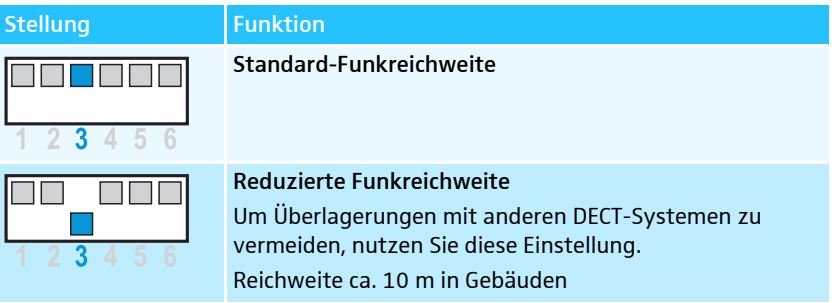

### <span id="page-21-1"></span>Verbindung zwischen Headset und Basisstation automatisch herstellen (Auto Link) – Dip-Schalter 4

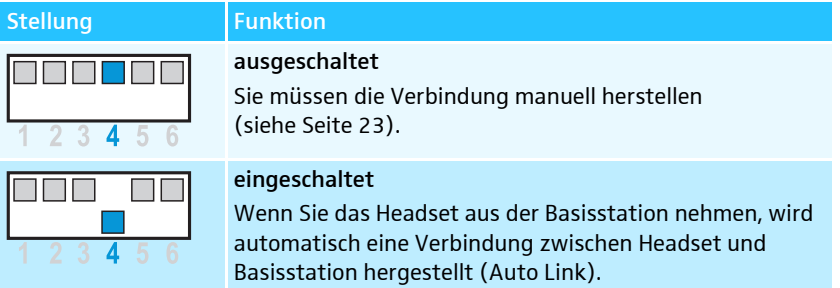

### <span id="page-21-0"></span>Zwischen Wide- und Narrowband umschalten – Dip-Schalter 5

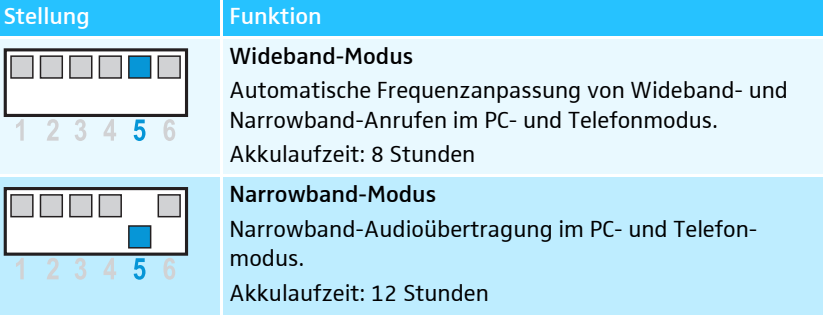

# <span id="page-21-2"></span>Lautstärkebegrenzung einstellen – Dip-Schalter 6

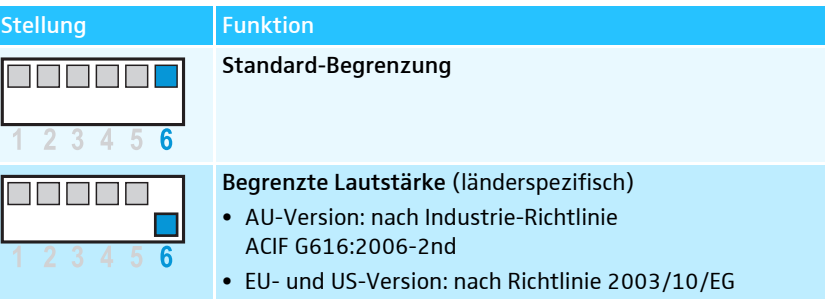

# <span id="page-22-0"></span>Headset-System bedienen

# <span id="page-22-1"></span>Headset-Akku laden

Laden Sie den Akku beim ersten Mal mindestens 20 Minuten ohne Unterbrechung. Ein kompletter Ladevorgang dauert ca. 60 Minuten. Sie können den Ladevorgang jederzeit unterbrechen, ohne dem Akku zu schaden.

Nutzungsdauer mit vollständig geladenem Akku:

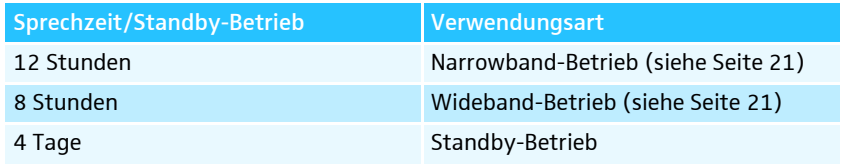

Um den Akku des Headsets zu laden:

**EXECTED SIGES** Legen Sie das Headset in die Magnethalterung der Basisstation. Die LED HEADSET (3) leuchtet blau und die LED AKKU-STATUS 6 zeigt die erreichte Akku-Ladung an:

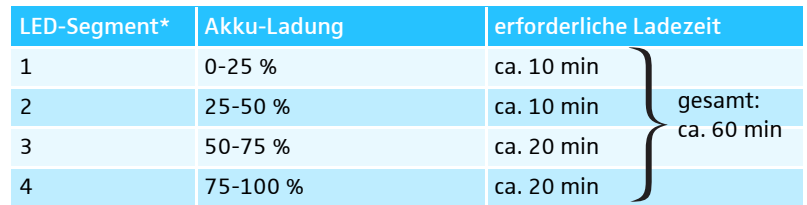

\* jedes Segment wird beim Laden in 5 Stufen heller Nach Abschluss des Ladevorgangs erlischt die LED HEADSET 3.

Um den Ladevorgang zu beenden:

**Entfernen Sie das Headset aus der Basisstation.** Die LED AKKU-STATUS **6** zeigt die verbleibende Akku-Ladung des Headsets an.

Wenn der Akku fast leer ist ...

- ... leuchtet nur LED-Segment 1 schwach oder blinkt (siehe Seite [9\)](#page-9-1).
- ... blinkt die LED HEADSET (3) rot.
- ... hören Sie ein dreifaches Warnsignal im Headset.
- ... haben Sie noch eine Akkureserve von einigen Minuten. Wenn der Akku leer ist, schaltet sich das Headset aus.

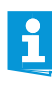

Wenn das Headset außerhalb der Empfangsreichweite der Basisstation befindet, schaltet es sich nach 30 Minuten aus, um den Akku zu schonen.

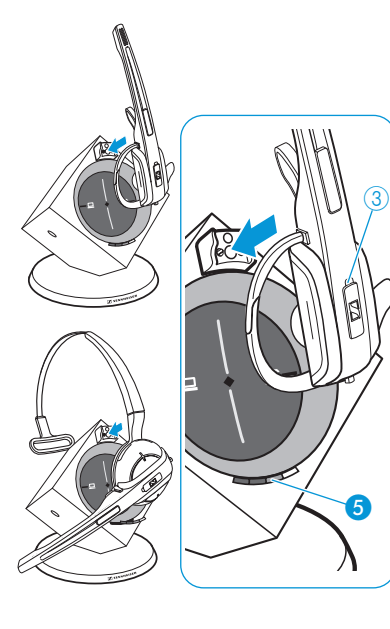

# Headset ein-/ausschalten

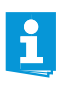

Wenn Sie das Headset in die Basisstation legen, schaltet es sich automatisch in den Standby-Betrieb, in dem der Stromverbrauch und die Funkeinstellungen auf ein Minimum reduziert sind. Während des Ladens leuchtet die LED HEADSET (3) blau.

#### Headset einschalten

► Halten Sie die Taste **7** VERBINDUNG 4 für 5 Sekunden gedrückt. Die LED HEADSET <sup>3</sup> blinkt dreimal blau und die Verbindung zu der Basisstation wird ggf. wiederhergestellt. Im Hörer ertönt währenddessen eine aufsteigende Tonfolge.

#### Headset ausschalten

► Halten Sie die Taste **7** VERBINDUNG 4 für 5 Sekunden gedrückt. Die LED HEADSET (3) blinkt dreimal rot.

### Headset mit Basisstation verbinden

Um eine Verbindung zwischen Headset und Basisstation herzustellen:

 $\triangleright$  Drücken Sie am Headset die Taste  $\triangleright$  VERBINDUNG  $\overline{4}$ . Die Verbindung wird hergestellt. Die LED VERBINDUNG 4 leuchtet blau und die LED HEADSET 3 blinkt blau.

Um eine Verbindung zwischen Headset und Basisstation zu beenden:

 $\blacktriangleright$ Drücken Sie am Headset die Taste VI VERBINDUNG (4). Die Verbindung wird beendet. Die LED VERBINDUNG 4 und die LED HEADSET (3) erlöschen.

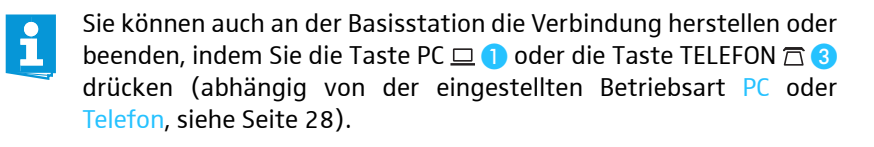

Wenn Sie einen Fernabnehmer mit MSH-Standard verwenden (siehe Seite [13\)](#page-13-0), können Sie die Verbindung zwischen Headset und Basisstation nur beenden, wenn Sie das Headset in die Basisstation legen. Steuersignale des Headsets (Anruf annehmen, Anruf beenden) werden ohne Einschränkung an den Fernabnehmer übertragen.

<span id="page-23-0"></span>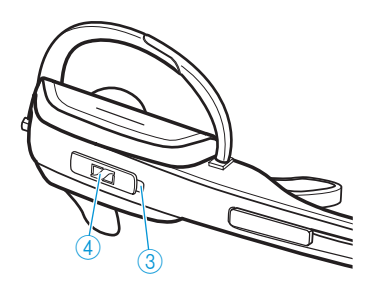

<span id="page-23-1"></span>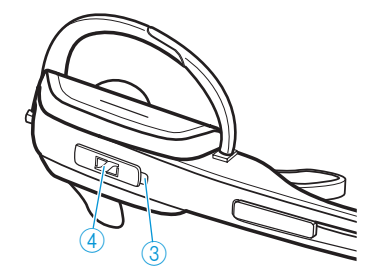

4

 $\bm{6}$ 

# Headset aufsetzen und anpassen

### <span id="page-24-3"></span>Headset mit Ohrbügel aufsetzen

- $\blacktriangleright$ Spreizen Sie den Ohrbügel 6 ein wenig vom Headset weg.
- $\blacktriangleright$  Hängen Sie den Ohrbügel so hinter Ihr Ohr, dass der Ohrbügel Ihre Ohrmuschel umschließt.
- **•** Formen Sie den flexiblen Ohrbügel so, dass das Headset bequem und sicher sitzt.
- $\blacktriangleright$ Richten Sie das Mikrofon zu ihrem Mund hin aus.

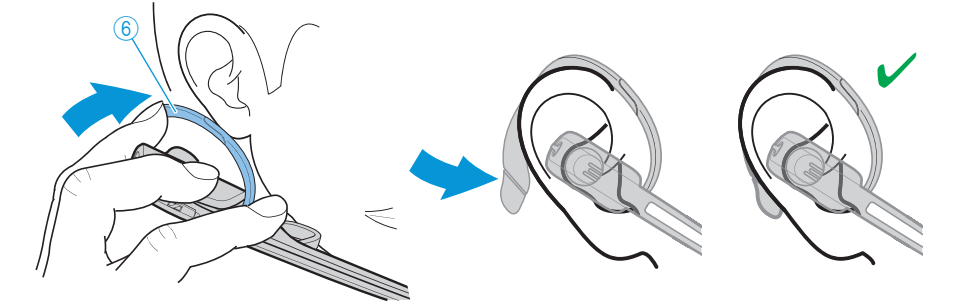

#### <span id="page-24-2"></span>Headset mit Kopfbügel aufsetzen

- $\blacktriangleright$ Passen Sie den Kopfbügel (2) an Ihren Kopf an.
- $\blacktriangleright$ Setzen Sie das Headset so auf, dass das Ohrpolster (4) bequem auf Ihrem Ohr sitzt und der Kopfbügel (2) über Ihren Kopf führt.
- $\blacktriangleright$ Richten Sie das Mikrofon zu ihrem Mund hin aus.

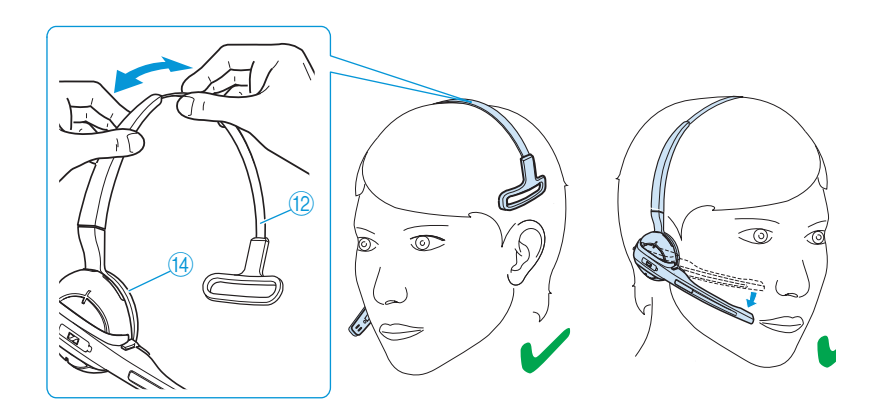

# <span id="page-24-1"></span>Mit dem Headset über Festnetztelefon telefonieren

#### <span id="page-24-4"></span>Eingehenden Anruf annehmen

Sie hören den Klingelton des Festnetztelefons:

▶ Setzen Sie das Headset auf und stellen Sie eine Verbindung zwischen Headset und Basisstation her (siehe Seite [23](#page-23-1)).

<span id="page-24-0"></span>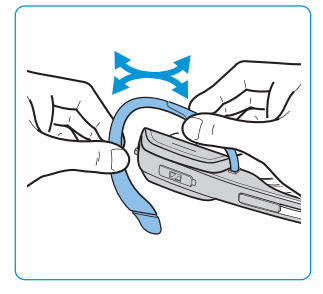

Wenn Sie einen Fernabnehmer verwenden, wird der Anruf automatisch angenommen.

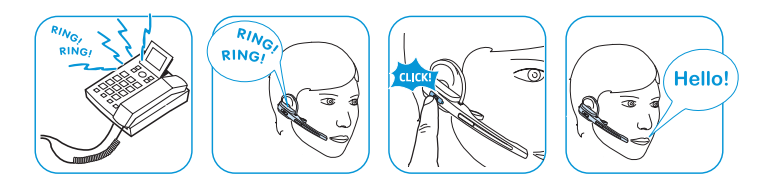

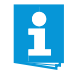

Bei Fernabnehmern mit Klingeltonerkennung hören Sie bei einem Anruf einen Klingelton im Headset. Die LED der Taste TELEFON  $\overline{\mathsf{G}}$   $\bullet$ blinkt währenddessen weiß.

Wenn Sie keinen Fernabnehmer verwenden:

▶ Nehmen Sie den Anruf an, indem Sie den Telefonhörer abnehmen oder die Rufannahme-Taste Ihres Festnetztelefons drücken.

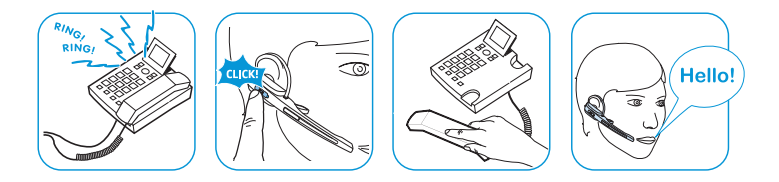

#### <span id="page-25-0"></span>Anruf tätigen

Wenn Sie einen Fernabnehmer verwenden:

- **Wählen Sie die gewünschte Nummer.**
- ▶ Setzen Sie das Headset auf und stellen Sie eine Verbindung zwischen Headset und Basisstation her (siehe Seite [23\)](#page-23-1). Die Telefonverbindung wird automatisch hergestellt.

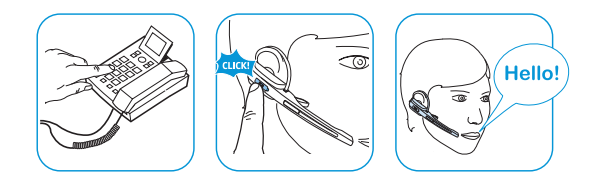

Wenn Sie keinen Fernabnehmer verwenden:

- ▶ Setzen Sie das Headset auf und stellen Sie eine Verbindung zwischen Headset und Basisstation her (siehe Seite [23\)](#page-23-1).
- Heben Sie den Telefonhörer ab und wählen Sie die gewünschte Nummer.

Die Telefonverbindung wird hergestellt.

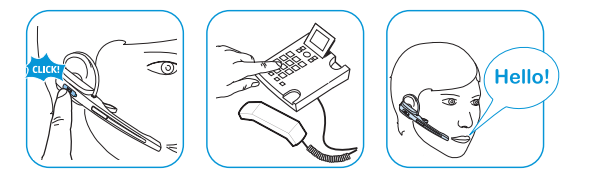

#### <span id="page-26-2"></span>Anruf beenden

▶ Beenden Sie die Verbindung zwischen Headset und Basisstation (siehe Seite [23\)](#page-23-1).

Wenn Sie einen Fernabnehmer verwenden, wird der Anruf automatisch beendet.

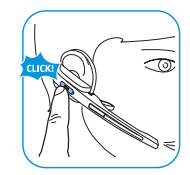

Wenn Sie keinen Fernabnehmer verwenden:

▶ Legen Sie den Telefonhörer auf oder drücken Sie die Rufbeenden-Taste des Festnetztelefons.

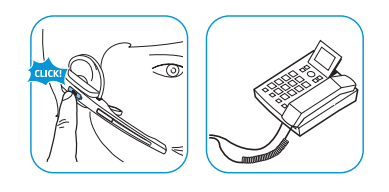

#### <span id="page-26-3"></span>Gespräch zwischen Headset und Festnetztelefon umschalten

Diese Funktion können Sie nur nutzen, wenn Sie keinen Fernabnehmer verwenden oder Ihr Telefon diese Funktion unterstützt.

Wenn eine drahtlose Verbindung besteht (siehe Seite [23\)](#page-23-1):

**Sprechen Sie über das Headset.** 

Wenn keine drahtlose Verbindung besteht (siehe Seite [23\)](#page-23-1):

**>** Sprechen Sie über den Telefonhörer.

### Mit dem Headset über PC telefonieren

#### <span id="page-26-1"></span>Eingehendes PC-Telefonat annehmen

Wenn Sie auf Ihrem Softphone angerufen werden:

Stellen Sie eine Verbindung zwischen Headset und Basisstation her (siehe Seite [23\)](#page-23-1).

Wenn die Anrufsteuerung Ihres Softphones unterstützt wird, wird der Anruf automatisch angenommen (siehe Seite [15\)](#page-15-0).

Wenn Ihr Softphone keine Anrufsteuerung unterstützt:

 $\blacktriangleright$ Nehmen Sie den Anruf mit dem Softphone an.

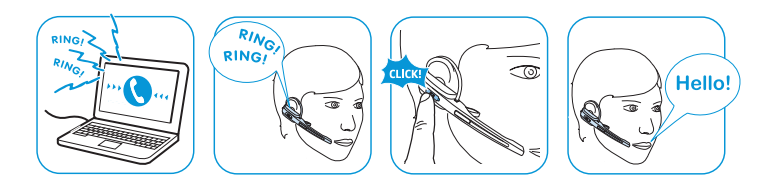

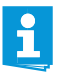

Wenn die Anrufsteuerung des Softphones unterstützt wird (siehe Software HeadSetup auf Seite [15](#page-15-0)), hören Sie bei einem Anruf im Headset einen Klingelton und die LED der Taste PC  $\Box$  blinkt weiß.

<span id="page-26-0"></span>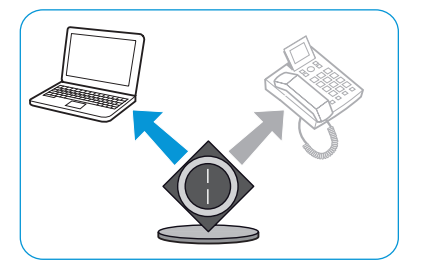

#### <span id="page-27-1"></span>PC-Telefonat führen

- Stellen Sie eine Verbindung zwischen Headset und Basisstation her (siehe Seite [23\)](#page-23-1).
- **Starten Sie das Telefonat mit Ihrem Softphone.**

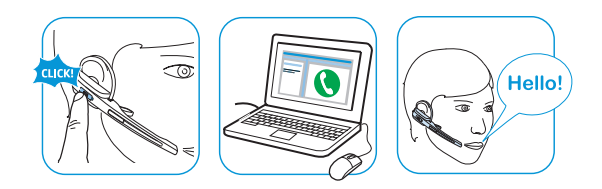

#### <span id="page-27-2"></span>PC-Telefonat beenden

**Beenden Sie die Verbindung zwischen Headset und Basisstation (siehe** Seite [23](#page-23-1)).

Wenn die Anrufsteuerung Ihres Softphones unterstützt wird, wird der Anruf automatisch beendet (siehe Seite [15](#page-15-0)).

Wenn Ihr Softphone keine Anrufsteuerung unterstützt:

▶ Beenden Sie den Anruf mit dem Softphone.

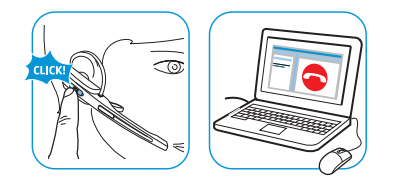

#### <span id="page-27-0"></span>PC-Audio im Headset wiedergeben

Über die Software HeadSetup können Sie die Audioausgabe des PCs im Headset hören.

Um die Audioausgabe des PCs im Headset zu aktivieren/deaktivieren:

**>** Aktivieren/deaktivieren Sie in der Software HeadSetup die Funktion "Immer Audio", indem Sie auf die Schaltfläche klicken.

Die Audioausgabe des PCs wird permanent im Headset wiedergegeben. Eine Verbindung zwischen Headset und Basisstation bleibt dauerhaft bestehen.

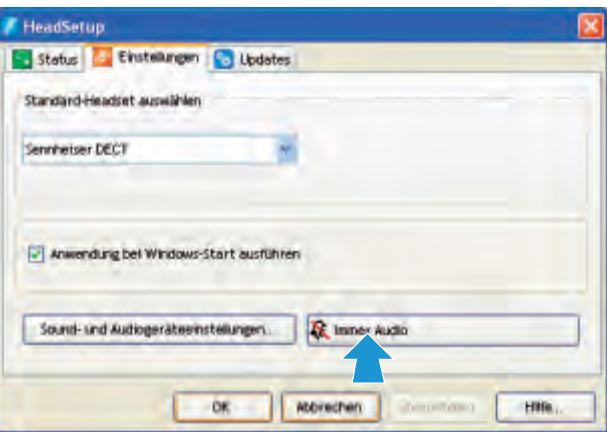

Wenn die Funktion "Immer Audio" ausgeschaltet ist, ist das Icon auf der Schaltfläche rot durchgestrichen.

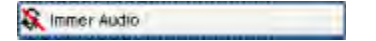

Wenn Sie die Funktion "Immer Audio" aktiviert haben, können Sie  $\mathbf{f}$ weiterhin Anrufe über die Betriebsart Telefon annehmen. Nach dem Beenden des Telefonats wird automatisch wieder die Betriebsart PC gewählt und das PC-Audio wiedergegeben.

# <span id="page-28-0"></span>Zwischen den Betriebsarten Telefon und PC wechseln

Sie können zwischen den Betriebsarten Telefon und PC wechseln und Anrufe der jeweils anderen Betriebsart annehmen.

 $\blacktriangleright$  Drücken Sie an der Basisstation die Taste PC  $\Box$   $\Box$  oder Telefon  $\Box$   $\Box$ , um die gewünschte Betriebsart auszuwählen.

An der Basisstation leuchtet die LED der Taste PC  $\Box$  O oder Telefon  $\Xi$   $\Theta$  weiß und zeigt die jeweils aktive Betriebsart an.

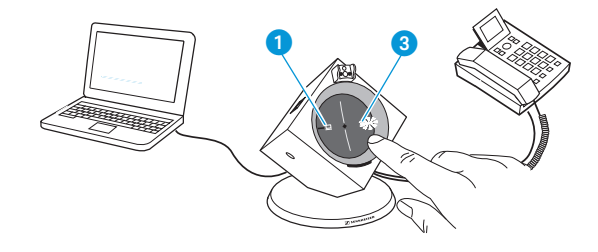

# Telefonkonferenz durchführen

<span id="page-28-1"></span>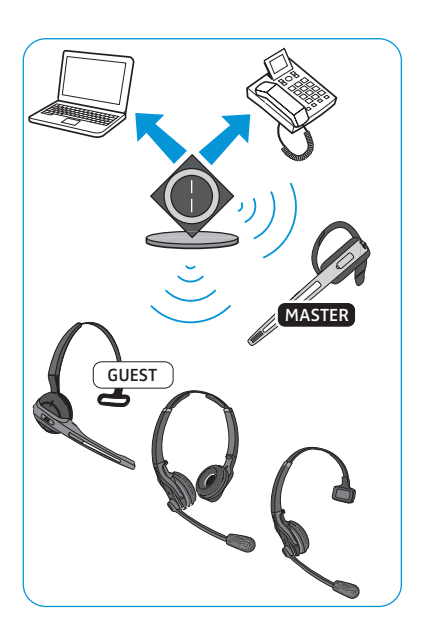

Mit dem Headset-System können bis zu 4 Headsets der DW-Serie $\check{~}$  an einer Telefonkonferenz teilnehmen. Das Master-Headset übernimmt die Gesprächsleitung und bis zu 3 weitere Gast-Headsets können sich an dem Gespräch beteiligen.

zur DW-Serie gehören: DW Office, DW Office USB, DW Pro1/Pro2, DW Pro1/Pro2 USB. Das Produkt DW 800 gehört nicht zur DW-Serie.

Um das Konferenztelefonat mit dem Master-Headset zu beginnen:

Stellen Sie eine Verbindung zwischen Headset und Basisstation her (LED VERBINDUNG 4 leucht blau).

Um ein Gast-Headset zum Konferenztelefonat hinzuzufügen:

- ▶ Legen Sie das Gast-Headset, das Sie für das Konferenztelefonat hinzufügen möchten, in die Basisstation des Master-Headsets. Die LED HEADSET 3 blinkt blau/rot und das Headset verbindet sich mit der Basisstation. Wenn der Verbindungsvorgang abgeschlossen ist, leuchtet die LED HEADSET (3) blau.
- $\blacktriangleright$  Nehmen Sie anschließend das Gast-Headset aus der Basisstation heraus.

Im Master-Headset hören Sie einen Signalton.

- Drücken Sie innerhalb von 15 Sekunden am Master-Headset die Taste **V** VERBINDUNG 4.

Das Gast-Headset ist für das Konferenztelefonat freigeschaltet.

- $\blacktriangleright$  Wiederholen Sie ggf. den Vorgang für die beiden weiteren Gast-Headsets.
- **Rufen Sie den Gesprächspartner an.**

Um mit einem Gast-Headset ein Konferenztelefonat zu verlassen:

**Drücken Sie an dem Gast-Headset die Taste ZVERBINDUNG 4.** 

Um das Konferenztelefonat zu beenden:

**Beenden Sie mit dem Master-Headset den Anruf.** Die Verbindungen aller am Konferenztelefonat beteiligten Headsets werden beendet.

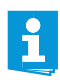

❹

 $\oint \frac{d}{3}$ 

Sie können das Konferenztelefonat nur über das Master-Headset beenden. Funktionen wie "Lautstärke einstellen" oder "Headset stummschalten" sind weiterhin bei jedem Headset möglich.

# <span id="page-29-0"></span>Lautstärke einstellen

#### WARNUNG Gehörschäden durch zu hohe Lautstärke!

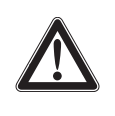

Hohe Lautstärke, die über längere Zeit auf Ihre Ohren einwirkt, kann zu dauerhaften Hörschäden führen.

▶ Stellen Sie eine mittlere Lautstärke ein.

▶ Setzen Sie sich nicht ständig hoher Lautstärke aus.

Um die Lautstärke des Klingeltons und der Signaltöne einzustellen, muss sich das Headset im Standby-Betrieb befinden. Um die Wiedergabelautstärke einzustellen, muss eine Verbindung zwischen Headset und Basisstation bestehen (siehe Seite [23\)](#page-23-1).

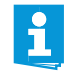

In der Betriebsart PC können Sie die Lautstärke über die Taste AUDIO (5) oder über den Lautstärkeregler Ihres Betriebssystem einstellen (siehe Bedienungsanleitung Ihres Betriebssystems).

Die Lautstärken können Sie in mehreren Stufen einstellen. Wenn die minimale oder maximale Lautstärke erreicht ist, hören Sie einen doppelten Signalton im Headset.

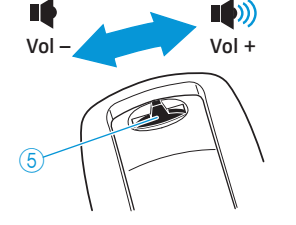

▶ Um die Lautstärke stufenweise zu erhöhen oder zu verringern, drücken Sie die Taste AUDIO (5) nach oben oder unten.

Die Belegung der Taste AUDIO  $(5)$  können Sie individuell anpassen, je nachdem ob Sie das Headset auf der rechten oder linken Seite tragen (siehe "Taste AUDIO  $(5)$  anpassen" auf Seite 17).

# Headset-Mikrofon stummschalten

Um das Mikrofon des Headsets während eines Telefonats stummzuschalten (LED VERBINDUNG **4)** der Basisstation leuchtet blau):

 $\blacktriangleright$ Drücken Sie die Taste AUDIO (5).

Das Mikrofon wird stummgeschaltet. Während der Stummschaltung hören Sie alle 5 Sekunden einen Signalton im Headset und die LED VERBINDUNG 4 der Basisstation blinkt rot.

Um die Stummschaltung des Mikrofons aufzuheben:

 $\blacktriangleright$ Drücken Sie die Taste AUDIO (5) erneut. Sie hören einen tiefen Signalton im Headset.

oder

 $\mathbf{f}$ 

 $\blacktriangleright$  Beenden Sie die Verbindung zur Basisstation (siehe Seite [23\)](#page-23-1). In beiden Fällen wird die Stummschaltung aufgehoben und die LED VERBINDUNG **3** leuchtet wieder blau oder erlischt.

# <span id="page-30-1"></span>Erweiterte Funktionen verwenden

#### <span id="page-30-2"></span>Weitere Headsets für Wechselbetrieb paaren

Sie können eine Basisstation der DW-Serie für verschiedene Headsets der DW-Serie\* verwenden. Dies kann beispielsweise von Vorteil sein, wenn Sie sich einen Telefonarbeitsplatz teilen. Das zuletzt mit der Basisstation gepaarte Headset können Sie ohne weiteres Zutun direkt verwenden.

Wenn keine Verbindung zwischen Headset und Basisstation besteht:

**Legen Sie das weitere Headset in die Ladeschale der Basisstation.** Während sich das Headset mit der Basisstation paart, blinkt die LED HEADSET 3 abwechselnd blau/rot und leuchtet bei erfolgreicher Verbindung blau. Sie können das neu gepaarte Headset verwenden.

<span id="page-30-0"></span>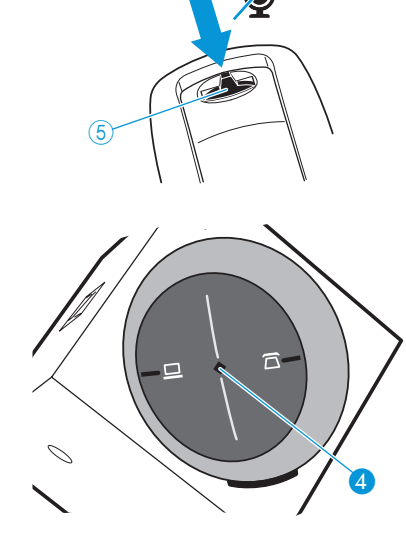

<sup>\*</sup> zur DW-Serie gehören: DW Office, DW Office USB, DW Pro1/Pro2, DW Pro1/Pro2 USB. Das Produkt DW 800 gehört nicht zur DW-Serie.

#### <span id="page-31-1"></span>Headset mit fremden DECT-GAP-Telefon verbinden

- ▶ Platzieren Sie das DW Office Headset max. 1 m von der fremden Basisstation entfernt.
- ► Halten Sie am Headset die Taste **1** VERBINDUNG 4 und die Taste AUDIO gleichzeitig für 5 Sekunden gedrückt. Das Headset wechselt in den Einstellungsmodus/GAP-Paarungsmodus und die LED HEADSET 3 blinkt blau/rot.
- ▶ Stellen Sie die fremde Basisstation in den GAP-Paarungsmodus (siehe Bedienungsanleitung der fremden Basisstation). Das Headset verbindet sich mit der fremden Basisstation. Bei erfolgreicher Verbindung erlischt die LED HEADSET 3.

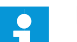

Der Standardcode für DW Office ist "0000".

Keine erfolgreiche Verbindung Konnte innerhalb von 60 Sekunden keine erfolgreiche Verbindung hergestellt werden, wechselt das DW Office Headset zurück in den Standby-Betrieb.

> **Eigen Sie in der Bedienungsanleitung der fremden Basisstation, wie Sie** eine Verbindung mit der Station herstellen können.

#### <span id="page-31-2"></span>Weiteres Headset laden

Wenn Sie Ihr Headset (Headset a) verwenden und währenddessen ein weiteres Headset (Headset b) über Ihre Basisstation laden möchten:

- Stellen Sie sicher, dass Headset a mit der Basisstation verbunden ist (LED VERBINDUNG 4 der Basisstation leuchtet blau).
- **Legen Sie Headset b in die Basisstation.** Headset a kann weiterhin die Verbindung zur Basisstation aufbauen und trennen. Es gibt keine Einschränkung während des Ladens von Headset b.

# <span id="page-31-0"></span>Wenn Sie die DECT-Reichweite verlassen

Wenn Sie sich während eines Telefonats außerhalb der DECT-Reichweite begeben, verschlechtert sich die Audioqualität. Wenn die Verbindung vollständig abbricht, hören Sie eine absteigende Folge von Signaltönen im Headset und die LED VERBINDUNG 4 der Basisstation leuchtet rot.

Um das Telefonat fortzuführen:

- **EXA** Kehren Sie innerhalb von 60 Sekunden in die Funkreichweite des Headset-Systems zurück. Sobald das Headset die Funkverbindung zu der Basisstation wiederherstellt, hören Sie im Headset einen Klingelton.
- **Drücken Sie am Headset die Taste ZVERBINDUNG 4, um die Verbin**dung wiederherzustellen und das Gespräch fortzuführen.

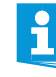

Wenn Sie einen Fernabnehmer verwenden oder Ihr Softphone die Anrufsteuerung unterstützt, wird das aktuelle Telefonat 60 Sekunden nach Verlassen der Funkreichweite automatisch beendet.

# <span id="page-32-0"></span>Headset-System reinigen und pflegen

#### VORSICHT Produktschäden durch Flüssigkeit! Flüssigkeit kann in das Produkt eindringen, einen Kurzschluss in der Elektronik verursachen oder die Mechanik beschädigen. Löse- oder Reinigungsmittel können die Produktoberfläche beschädigen.

- Halten Sie Flüssigkeiten jeglicher Art vom Produkt fern.
- Verwenden Sie auf keinen Fall Löse- oder Reinigungsmittel.
- $\blacktriangleright$  Schalten Sie das Produkt aus und trennen Sie die Basisstation vom Stromnetz, bevor Sie mit der Reinigung beginnen.
- $\blacktriangleright$  Reinigen Sie das Produkt ausschließlich mit einem trockenen und weichen Tuch.
- $\blacktriangleright$ Reinigen Sie von Zeit zu Zeit die Ladekontakte 2 der Basisstation und die Ladekontakte  $\circledast$  oder  $\circledast$  des Headsets mit z. B. einem Wattestäbchen.

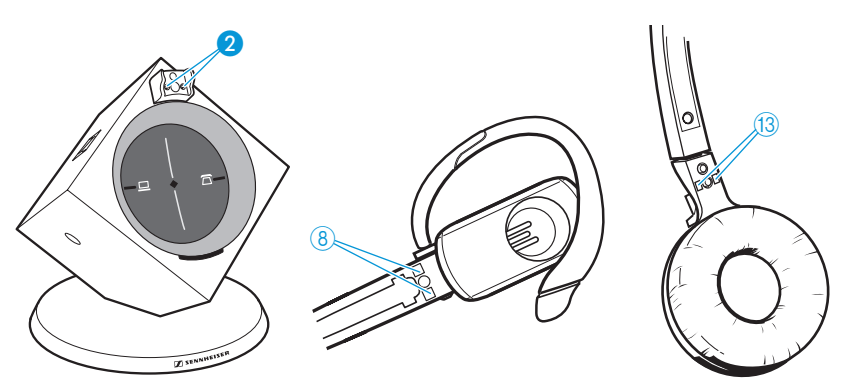

# <span id="page-33-0"></span>Ohrpolster des Kopfbügels austauschen

Sie können das Ohrpolster austauschen. Ersatz-Ohrpolster erhalten Sie bei Ihrem Sennheiser-Partner.

- ightharpolicien Sie das alte Ohrpolster (4) ab.
- **Bringen Sie das neue Ohrpolster an, indem Sie die Befestigungslasche B** des Ohrpolsters über die Einkerbung A des Kopfbügels setzen (siehe Abbildung).
- **Drehen Sie das Ohrpolster gegen den Uhrzeigersinn.** Die Einkerbung A führt die Befestigungslasche B, sodass das Polster sicher sitzt.

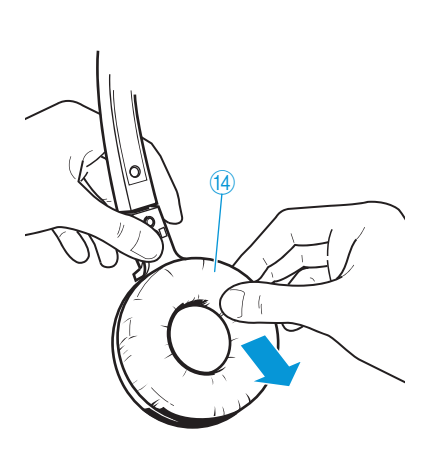

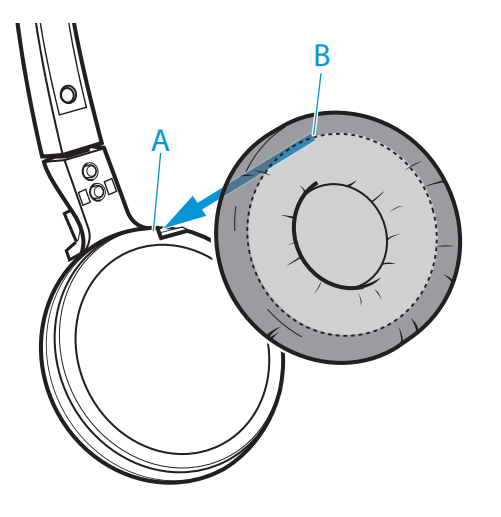

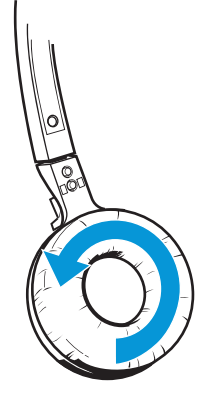

### <span id="page-34-0"></span>Akku des Headsets austauschen

 $\blacktriangleright$ 

Sie können den Akku austauschen. Ersatzakkus erhalten Sie bei Ihrem Sennheiser-Partner. Verwenden Sie ausschließlich die von Sennheiser Communications empfohlenen Ersatzakkus.

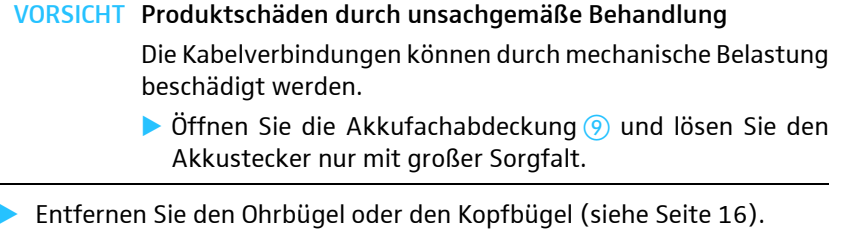

- ▶ Öffnen Sie die Akkufachabdeckung ⑨ mit einem Fingernagel (siehe erste Abbildung).
- $\blacktriangleright$  . Klappen Sie vorsichtig die Akkufachabdeckung  $\circledcirc$  in Pfeilrichtung über einen leichten Widerstand auf.
- $\blacktriangleright$  Heben Sie den Akku heraus und lösen Sie vorsichtig den Stecker des Akkukabels.
- Stecken Sie den Stecker des neuen Akkus in die Anschlussbuchse. Achten Sie beim Einsetzen auf die Ausrichtung des Steckers, sodass der Akku korrekt angeschlossen ist.
- Setzen Sie die Akkufachabdeckung (9) wieder auf das Headset.
- $\blacktriangleright$  Heben Sie das Gehäuse des Headsets leicht mit einem Fingernagel an, während Sie die Akkufachabdeckung (9) mit ihrem Daumen fixieren. Die Akkufachabdeckung (9) rastet ein (siehe letzte Abbildung).

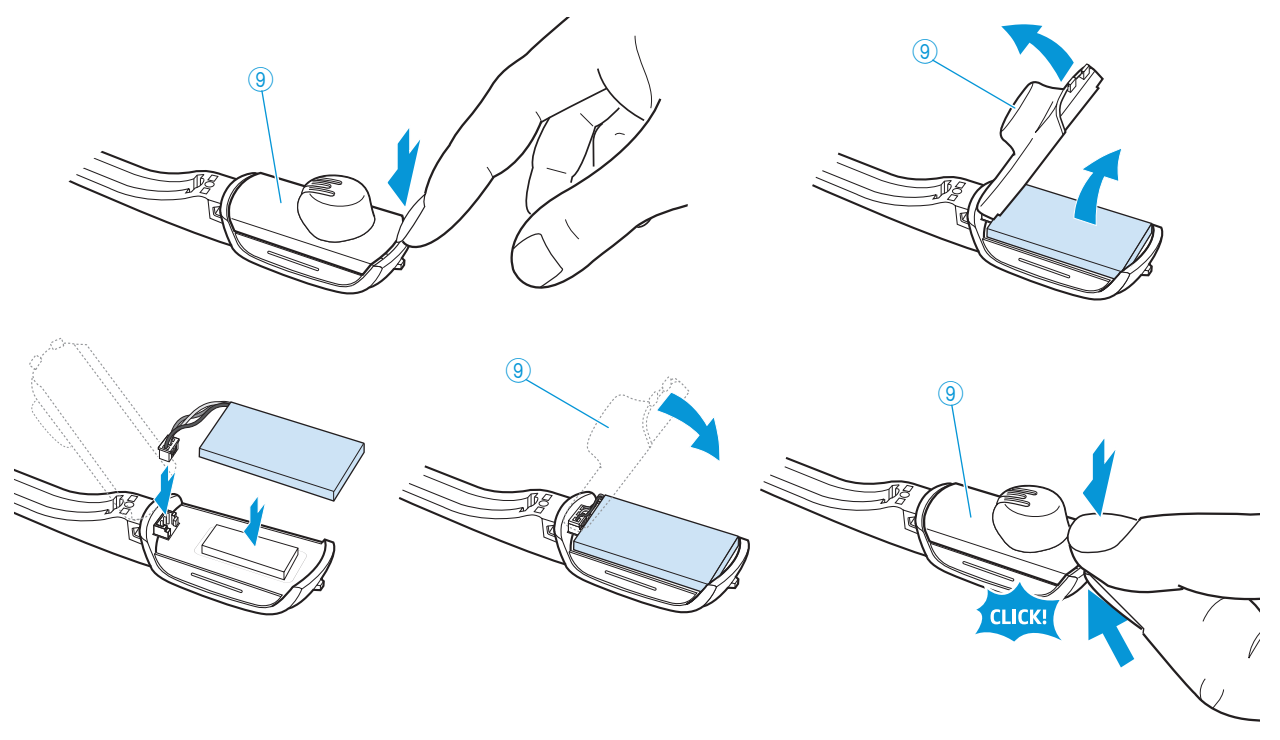

▶ Laden Sie den neuen Akku (siehe "Headset-Akku laden" auf Seite [22\)](#page-22-1).

# <span id="page-35-0"></span>Wenn Störungen auftreten

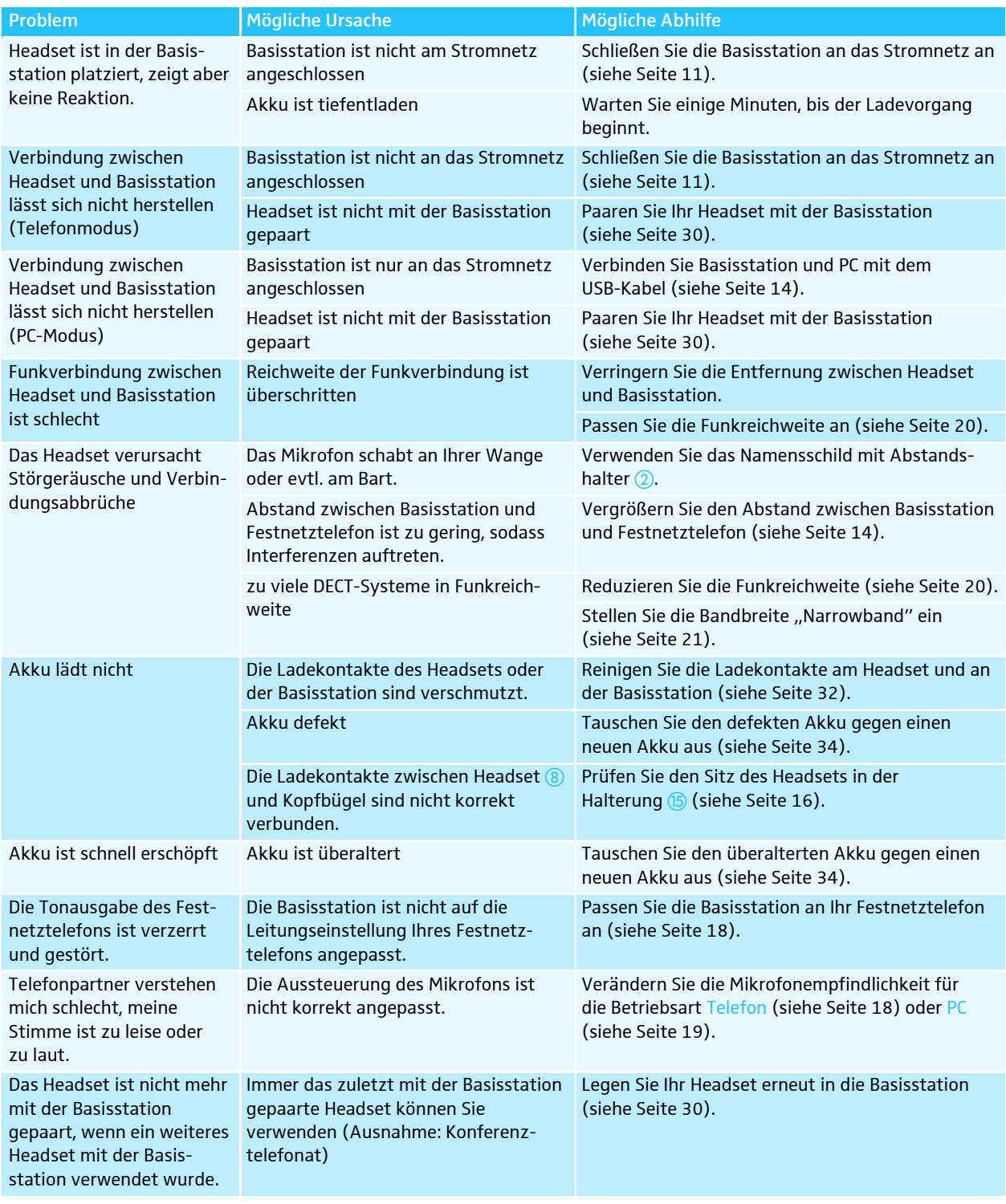

Weitere Informationen und eine Liste der am häufigsten gestellten Fragen (FAQ) finden Sie unter www.sennheiser.com/DW

Nehmen Sie Kontakt zu Ihrem Sennheiser-Partner auf, wenn mit Ihrem Headset-System Probleme auftreten, die nicht in der Tabelle stehen oder sich die Probleme nicht mit den in der Tabelle aufgeführten Lösungsvorschlägen beheben lassen.

Den Partner Ihres Landes finden Sie auf www.senncom.com unter "Service & Support".

# <span id="page-36-0"></span>Zubehör und Ersatzteile

Weitere Informationen zu Zubehör und Ersatzteilen erhalten Sie bei Ihrem Sennheiser-Partner oder im Internet unter www.sennheiser.com

#### Zubehör

- Mechanischer Fernabnehmer HSL 10
	- für die mechanische Steuerung des Telefonhörers
	- inkl. Ruftonerkennung
	- anpassbar an verschiedene Telefontypen
- Verbindungskabel für DHSG-Standard
	- für elektronische Fernabnehmer-Steuerung
	- für z. B. Siemens, Aastra u. v. m.
- Verbindungskabel für MSH-Standard
	- für elektronische Fernabnehmer-Steuerung
	- für z. B. Alcatel u. v. m.
- Adapterkabel für herstellerabhängige Standards – erhältlich für Cisco, Avaya, Polycom u. v. m.

#### Ersatzteile

- Kopfbügel
- Ohrpolster für Kopfbügel
- Ohrbügel (flexibel)
- Set Namensschilder (mit und ohne Abstandshalter)
- Ersatz-Akkupack
- Telefonkabel
- Micro-USB-Kabel
- Steckernetzteil, EU-Version
- Steckernetzteil, UK-Version
- Steckernetzteil, US-Version
- Steckernetzteil, AU-Version

# <span id="page-37-0"></span>Technische Daten

# DW Office Basisstation

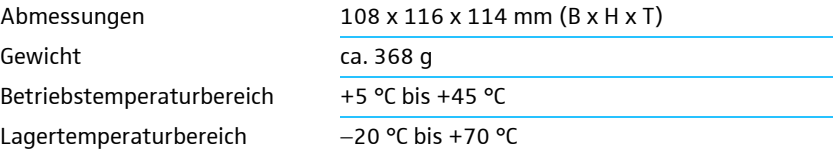

# DW Office Headset

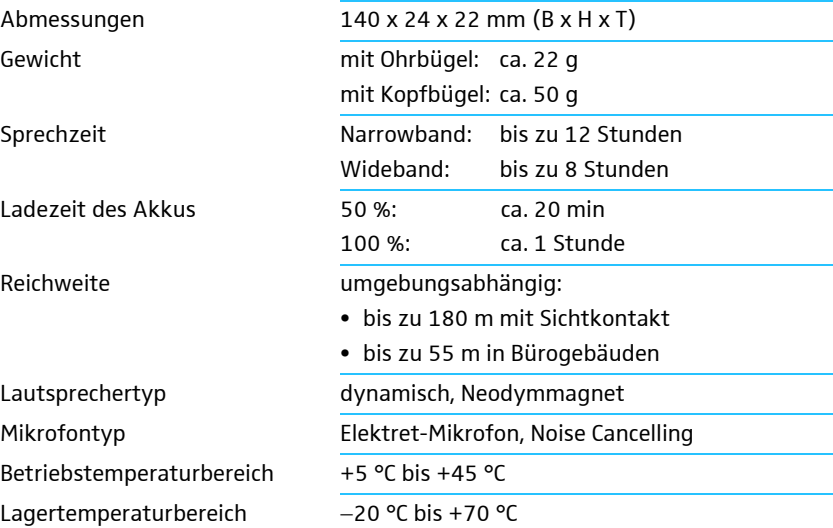

# Zulassungen (DW Office Headset-System)

### In Übereinstimmung mit

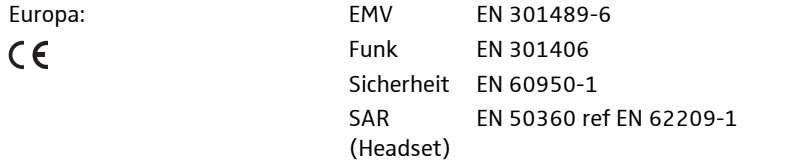

USA: erfüllt Anforderungen für Sicherheit CSA Nummer 231437

#### Zugelassen für

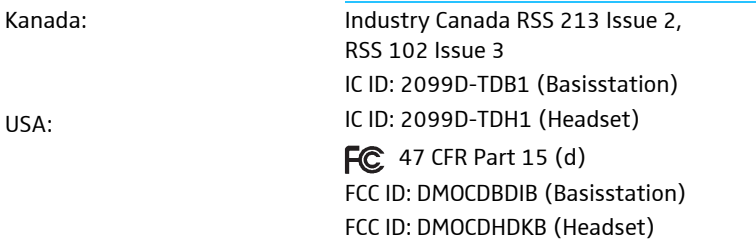

# DW Office Steckernetzeil

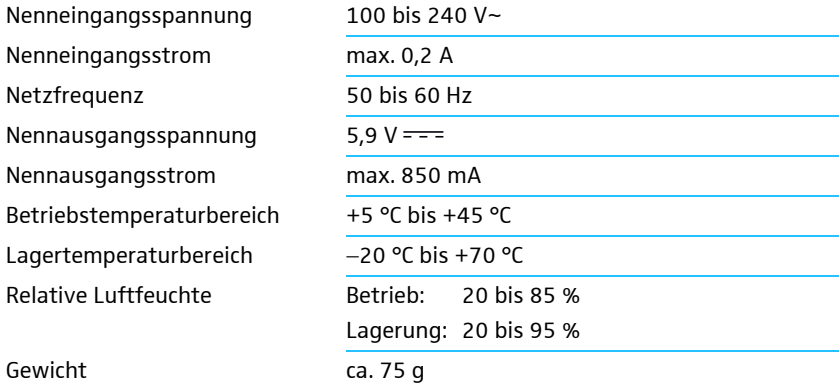

# DECT

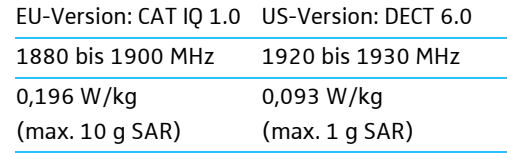

Sendefrequenz SAR-Wert

# <span id="page-39-0"></span>Herstellererklärungen

#### Garantie

Sennheiser Communications A/S übernimmt für dieses Produkt eine Garantie von 24 Monaten.

Die aktuell geltenden Garantieleistungen können Sie über das Internet auf www.senncom.com oder über Ihren Sennheiser-Partner beziehen.

In Übereinstimmung mit den folgenden Anforderungen

- RoHS-Richtlinie (2002/95/EG)
- WEEE-Richtlinie (2002/96/EG)

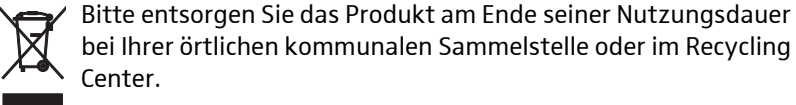

• Batterie-Richtlinie (2006/66/EG)

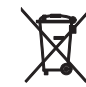

Die mitgelieferten Batterien sind recyclingfähig. Bitte entsorgen Sie die Batterien über den Fachhandel. Entsorgen Sie nur verbrauchte Batterien, um den Umweltschutz zu gewährleisten.

#### CE-Konformität

- **1321**
- R&TTE-Richtlinie (1999/5/EG)
- EMV-Richtlinie (2004/108/EG)
- Niederspannungsrichtlinie (2006/95/EG)

Die Erklärung steht im Internet unter www.sennheiser.com zur Verfügung.

#### Vor Inbetriebnahme sind die jeweiligen länderspezifischen Vorschriften zu beachten!

#### Warenzeichen

Sennheiser ist ein eingetragenes Warenzeichen der Sennheiser electronic GmbH & Co. KG.

Andere in dieser Bedienungsanleitung erwähnten Produkt- und Firmennamen können Marken- oder Handelsnamen ihrer jeweiligen Inhaber sein.

# <span id="page-40-0"></span>Stichwortverzeichnis

#### A

[ABC](#page-18-0) siehe Schalter ABC [ACC](#page-13-1) siehe Zubehör Akku austauschen [34](#page-34-0) laden [22](#page-22-1) Anzeigen Basisstation [9](#page-9-0) Headset [9](#page-9-0) Übersich[t 9](#page-9-0) Audioausgabe des PCs wiedergebe[n 27](#page-27-0) Audiosignal anpasse[n 18](#page-18-0) Auto Lin[k 21](#page-21-1)

#### B

Basisstation Abdeckung abnehmen/ anbringen [10](#page-10-2) an das Stromnetz anschließe[n 11](#page-11-0) an ein Festnetztelefon anschließe[n 11](#page-11-1) an ein Festnetztelefon mit Headset-Buchse anschließe[n 12](#page-12-0) an ein Festnetztelefon ohne Headset-Buchse anschließe[n 12](#page-12-1) Anschluss an eine optionale elektronische Headsetsteuerun[g 13](#page-13-0) Anschluss eines optionalen mechanischen Fernabnehmer[s 13](#page-13-1) aufstelle[n 14](#page-14-0) in Betrieb nehmen [10](#page-10-1) mit PC verbinde[n 14](#page-14-1) Betriebsart PC

anpasse[n 19](#page-19-0) teste[n 19](#page-19-0) Betriebsart Telefon anpasse[n 17](#page-17-0) teste[n 17](#page-17-0) Betriebsarten wechsel[n 28](#page-28-0)

### D

DECT [4](#page-4-1) Reichweite verlassen [31](#page-31-0) DECT-GAP-Telefon verbinde[n 31](#page-31-1)

DHSG Anschluss an eine optionale elektronische Headsetsteuerung [13](#page-13-0) Dip-Schalter 1 und 2 Fernabnehmer konfigurieren [20](#page-20-2) Dip-Schalter 3 Funkreichweite einstellen [20](#page-20-1) Dip-Schalter 4 Verbindung automatisch herstellen (Auto Link[\) 21](#page-21-1) Dip-Schalter 5 zwischen Wide- und Narrowband umschalte[n 21](#page-21-0) Dip-Schalter 6 Lautstärkebegrenzung einstelle[n 21](#page-21-2) Drehregler Mikrofon einstelle[n 18](#page-18-1)

### E

Erweiterte Einstellungen Dip-Schalter-Reihe [20](#page-20-0) Fernabnehmer [20](#page-20-2) Funkreichweite einstellen [20](#page-20-1) Lautstärkebegrenzung einstelle[n 21](#page-21-2) Verbindung automatisch herstellen (Auto Link[\) 21](#page-21-1) vornehme[n 20](#page-20-0) Wide- und Narrowban[d 21](#page-21-0) Erweiterte Funktionen verwende[n 30](#page-30-1) Weitere Headsets paaren/ verwende[n 30](#page-30-2)

#### F

Fernabnehmer konfiguriere[n 20](#page-20-2) Freizeichen anpasse[n 18](#page-18-0) Funkreichweite einstelle[n 20](#page-20-1) überschritte[n 31](#page-31-0)

#### G

GAP-Telefon verbinden [31](#page-31-1) Gast-Headset Telefonkonferenz durchführen [28](#page-28-1)

### H

Headset aufsetzen und anpasse[n 24](#page-24-0) in Betrieb nehmen [16](#page-16-0) kennzeichnen [17](#page-17-2) Kopfbügel anbringe[n 16](#page-16-1) lade[n 22](#page-22-1) mit fremden DECT-GAP-Telefon verbinden [31](#page-31-1) mit Kopfbügel aufsetzen [24](#page-24-2) mit Ohrbügel aufsetze[n 24](#page-24-3) Ohrbügel anbringen [16](#page-16-2) Übersich[t 7](#page-7-0) Headset-Mikrofon stummschalte[n 30](#page-30-0) Headset-System

für Betriebsart PC testen und anpassen [19](#page-19-0) für Betriebsart Telefon testen und anpassen [17](#page-17-0) HeadSetup [siehe](#page-15-0) Software HeadSetup

### I

Immer Audi[o 27](#page-27-0)

### K

Klingelton Lautstärke einstellen [29](#page-29-0) [Konferenz](#page-28-1) siehe Telefonkonferenz Kopfbügel [16](#page-16-1)

#### L

Lademodus  [31](#page-31-2) Lautstärke einstellen [29](#page-29-0) Lautstärkebegrenzung einstellen [21](#page-21-2) Limiter [21](#page-21-2) Lautstärketaste anpassen [17](#page-17-1)

#### M

Master-Headset Telefonkonferenz durchführe[n 28](#page-28-1) Mikrofonempfindlichkeit für Betriebsart PC einstelle[n 19](#page-19-1) für Betriebsart Telefon einstellen [18](#page-18-1) MSH Anschluss an eine optionale elektronische Headsetsteuerung [13](#page-13-0)

#### N

Namensschild [17](#page-17-2) Narrowband [21](#page-21-0)

#### O

Ohrbüge[l 16](#page-16-2) **Ohrpolster** des Kopfbügels austauschen [33](#page-33-0)

### P

PC Basisstation mit PC verbinden [14](#page-14-1) PC-Anschluss teste[n 19](#page-19-2) PC-Audio im Headset wiedergeben [27](#page-27-0) Phone Basisstation an ein Festnetztelefon mit Headset-Buchse anschließe[n 12](#page-12-0) Basisstation an ein Festnetztelefon ohne Headset-Buchse anschließe[n 12](#page-12-1)

# S

Schalter ABC anpassen [18](#page-18-0) Signaltöne Lautstärke einstellen [29](#page-29-0) **Softphone** Telefonieren über P[C 26](#page-26-0) Unterstützte Softphone[s 15](#page-15-0) Software HeadSetup Immer Audio [27](#page-27-0) installieren [15](#page-15-0) Technische Daten [15](#page-15-0) Störungen beheben [35](#page-35-0) Stummschalten [30](#page-30-0)

### T

Taste Audio anpassen [17](#page-17-1) Tasten Basisstation [8](#page-8-0) Headset [8](#page-8-0) Übersich[t 8](#page-8-0) Technische Daten DW Office [37](#page-37-0) HeadSetu[p 15](#page-15-0) Telefon-Anschluss teste[n 17](#page-17-3)

Telefonieren PC – eingehendes Telefonat annehme[n 26](#page-26-1) PC – Telefonat führen [27](#page-27-1) PC-Telefonat beende[n 27](#page-27-2) Telefon – Anruf beende[n 26](#page-26-2) Telefon – Anruf tätige[n 25](#page-25-0) Telefon – eingehenden Anruf annehme[n 24](#page-24-4) Telefon – Gespräch zwischen Headset und Festnetztelefon umschalte[n 26](#page-26-3) über Festnetztelefon [24](#page-24-1) über P[C 26](#page-26-0) Telefonkonferenz durchführen [28](#page-28-1)

### $\overline{V}$

Verbindung automatisch herstellen (Auto Link) [21](#page-21-1)

# W

Weitere Headsets für Wechselbetrieb paaren [30](#page-30-2) Weiteres Headset laden [31](#page-31-2) Wide- und Narrowband umschalte[n 21](#page-21-0) Wiedergabelautstärke einstelle[n 29](#page-29-0)

# Z

Zubehör Anschluss eines optionalen mechanischen Fernabnehmer[s 13](#page-13-1)

Printed in China Publ. 03/11 A02

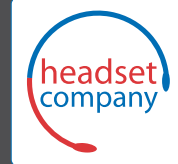

C+HC Computer + Headset Company GmbH<br>Die Headset Spezialisten Borsteler Chaussee 49 | 22453 Hamburg | Tel.: (040) 500 580 20<br>www.combead.de **www.comhead.de**

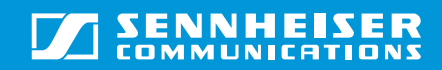